# Listview filter columns

### **Version**

This article was written for version 7.0.9 of Monitor, it could work on both lower and higher version if nothing else is stated.

Articles in the Community-Space are not supported by op5 Support.

- [About](#page-0-0)
- [Comments](#page-0-1)
- [Contacts](#page-7-0)
- [Downtimes](#page-8-0)
- [Hostgroups](#page-15-0)
- [Hosts](#page-17-0)
- [Servicegroups](#page-20-0)
- [Services](#page-21-0)
- [Log messages](#page-28-0)
- [Related pages](#page-29-0)

### <span id="page-0-0"></span>About

This is a list of all columns that can be used to sort and filter list views in op5 Monitor. They can also be used in construction of [custom columns](https://kb.op5.com/display/GUI/Custom+columns+language+reference) and in queries against the [filter API](https://kb.op5.com/display/DOC/HTTP-API).

### <span id="page-0-1"></span>**Comments**

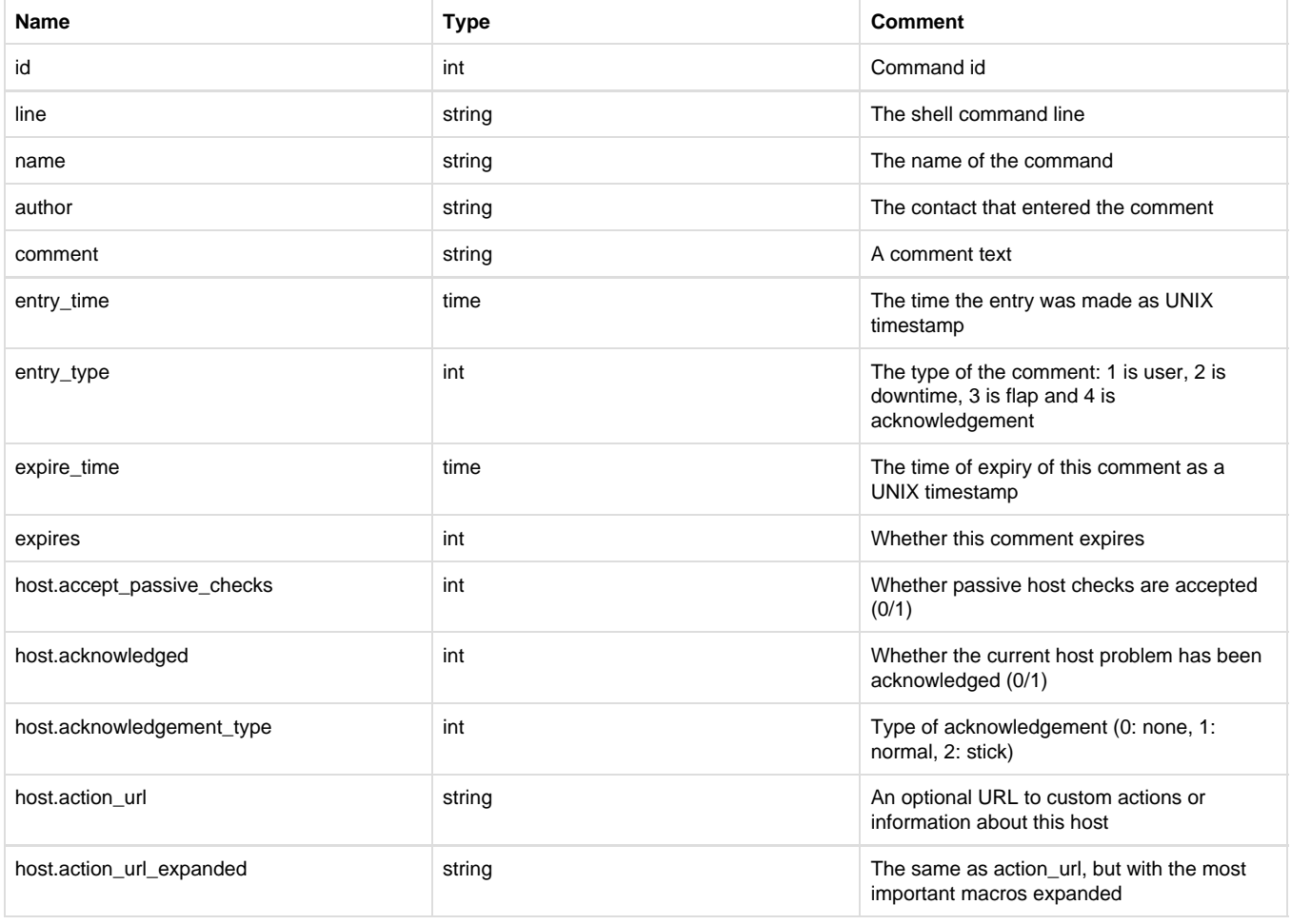

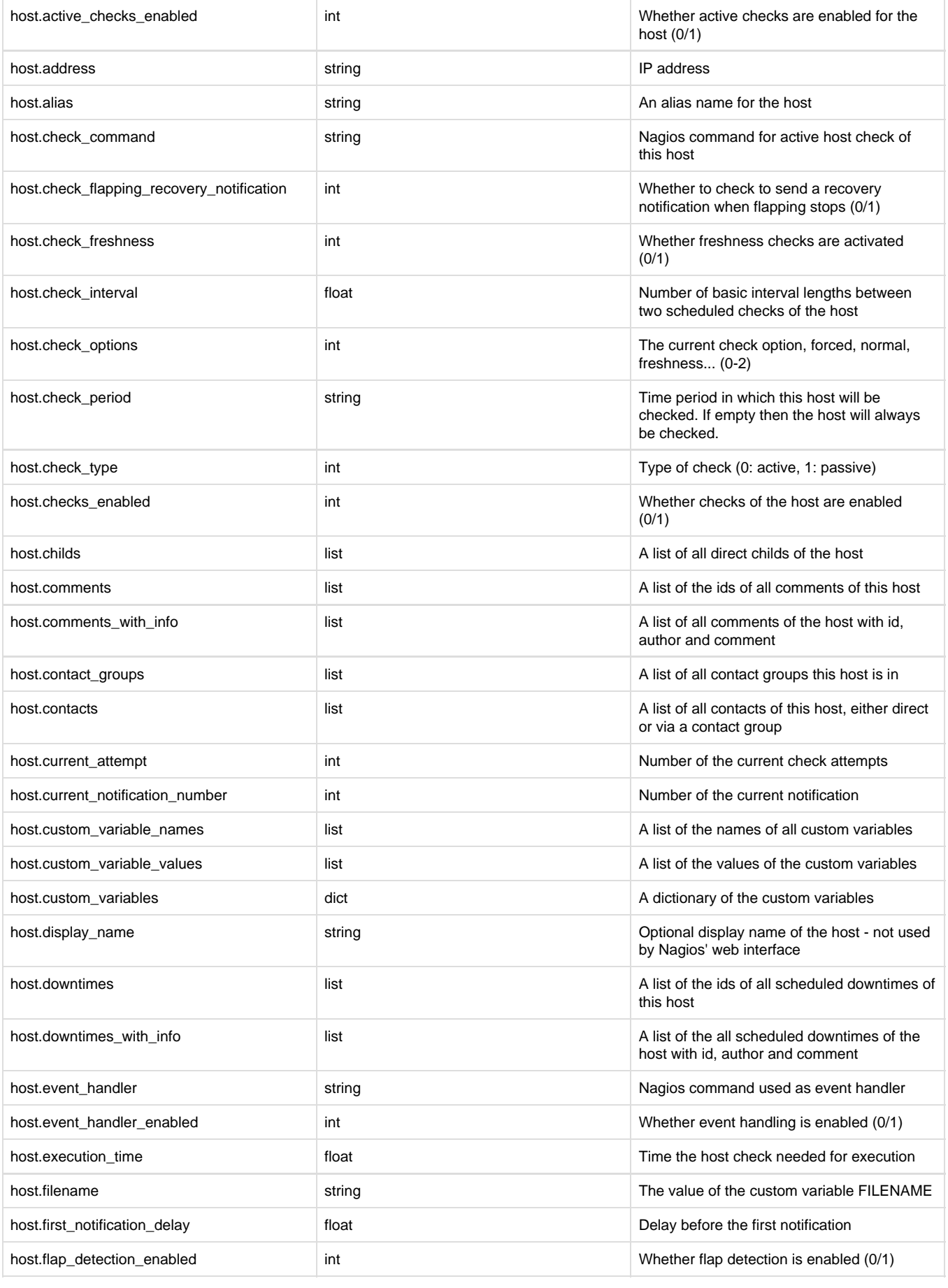

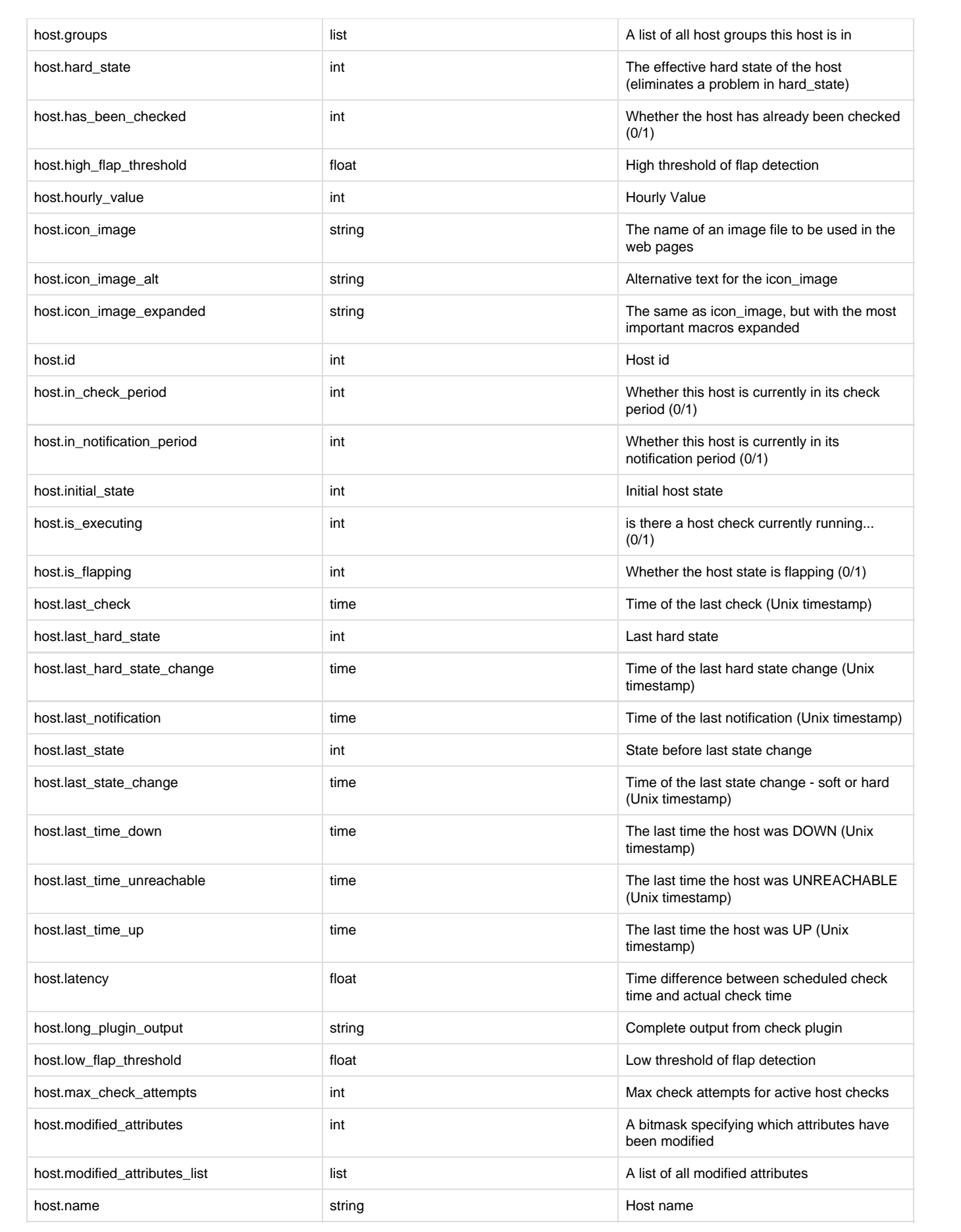

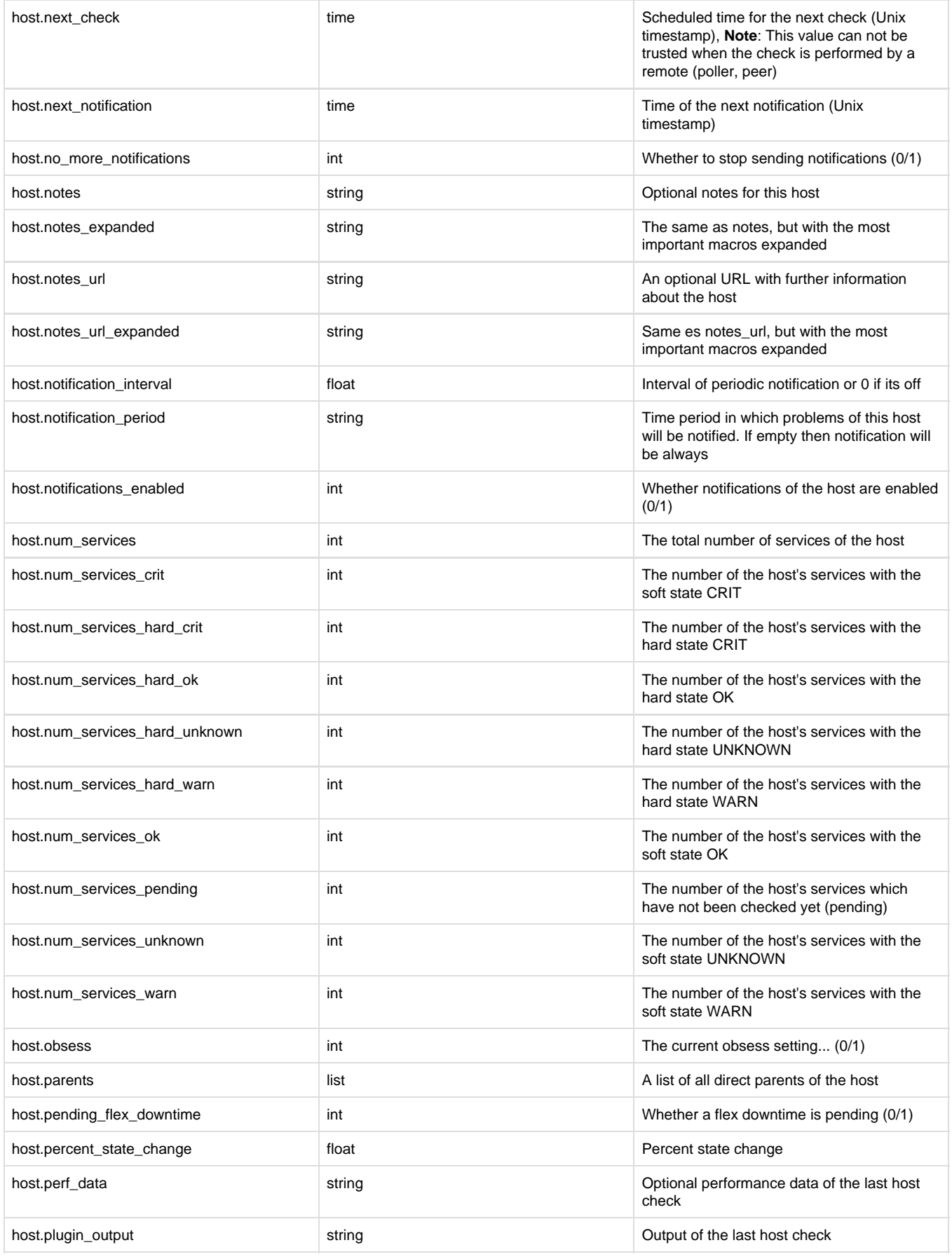

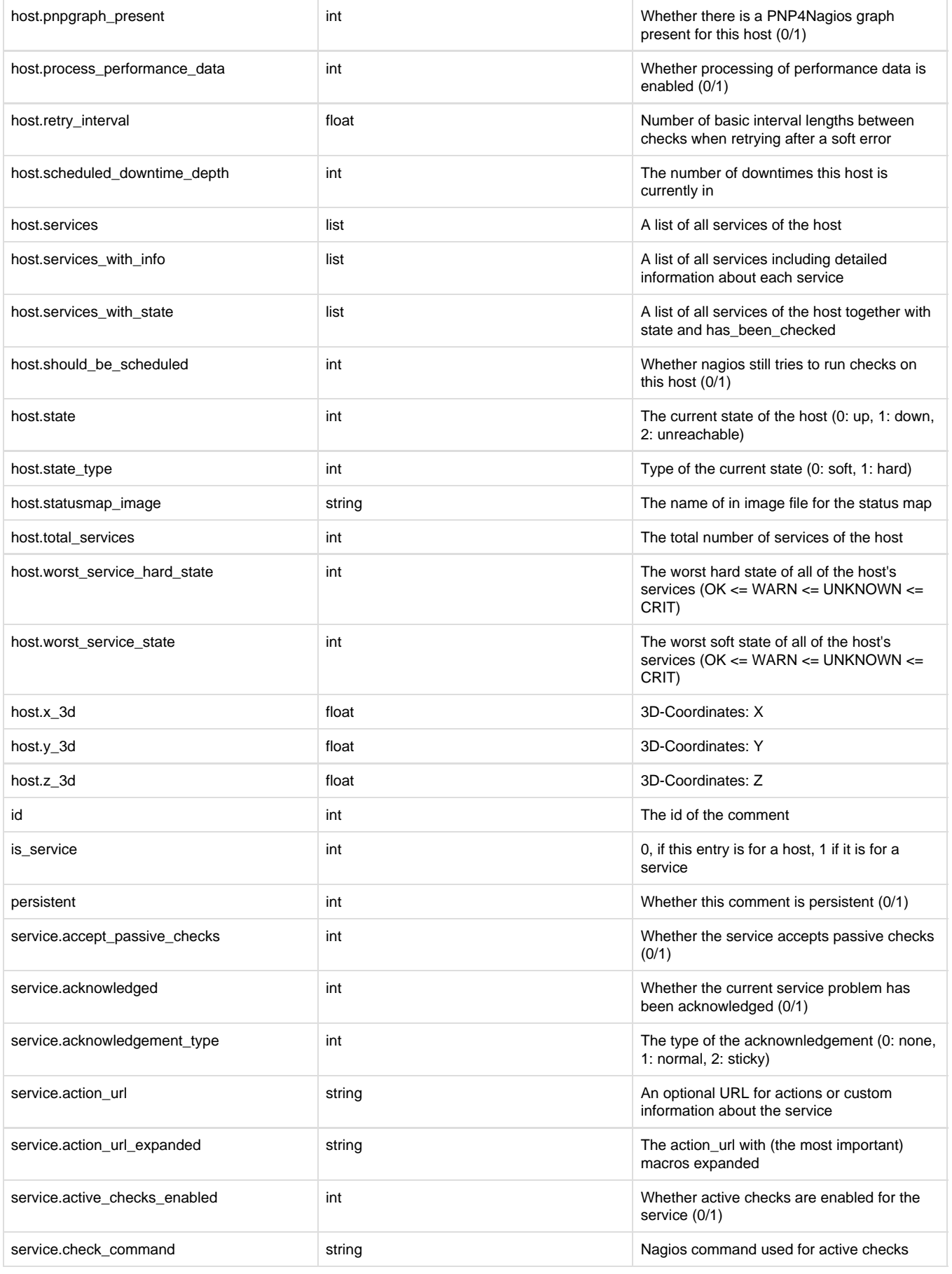

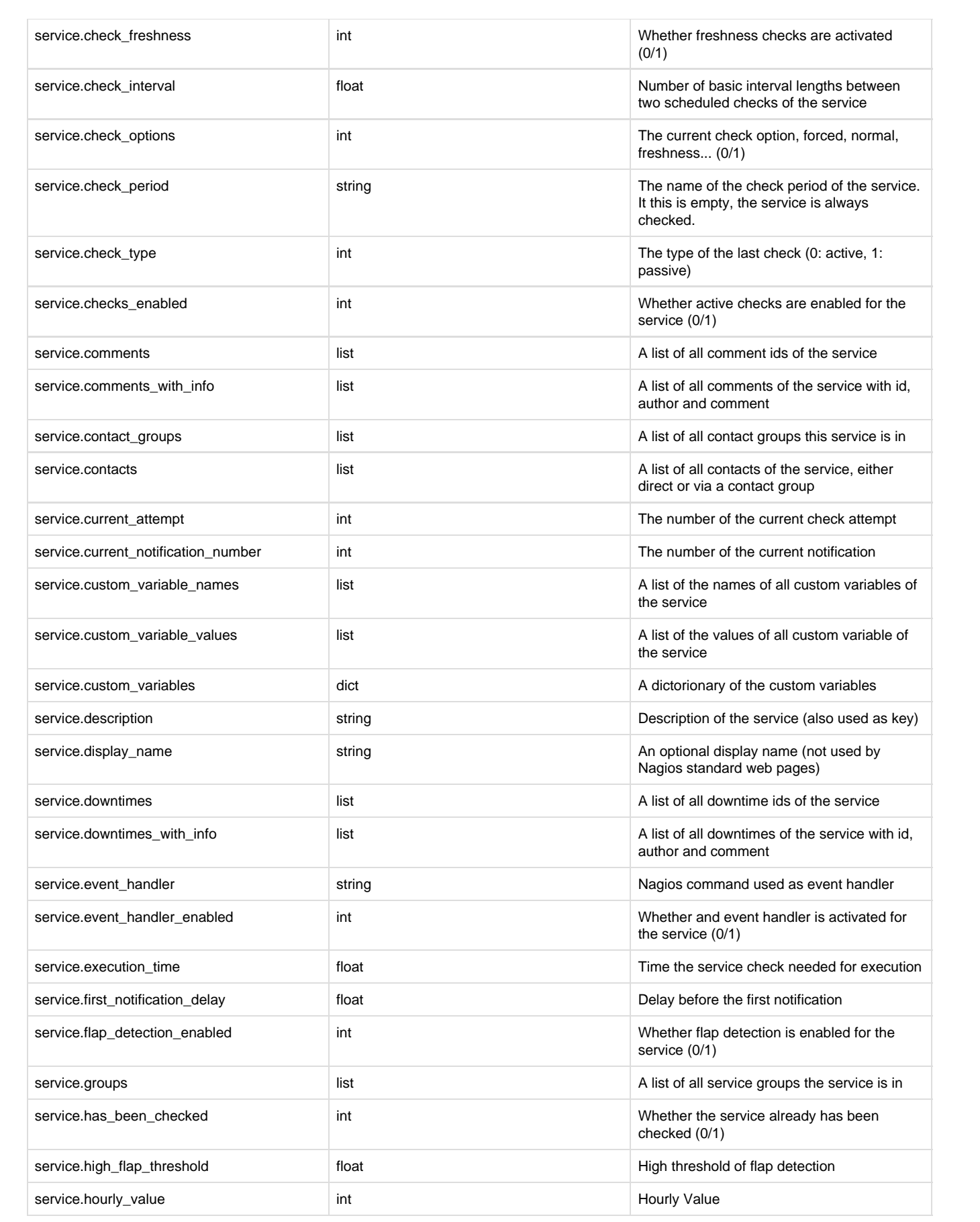

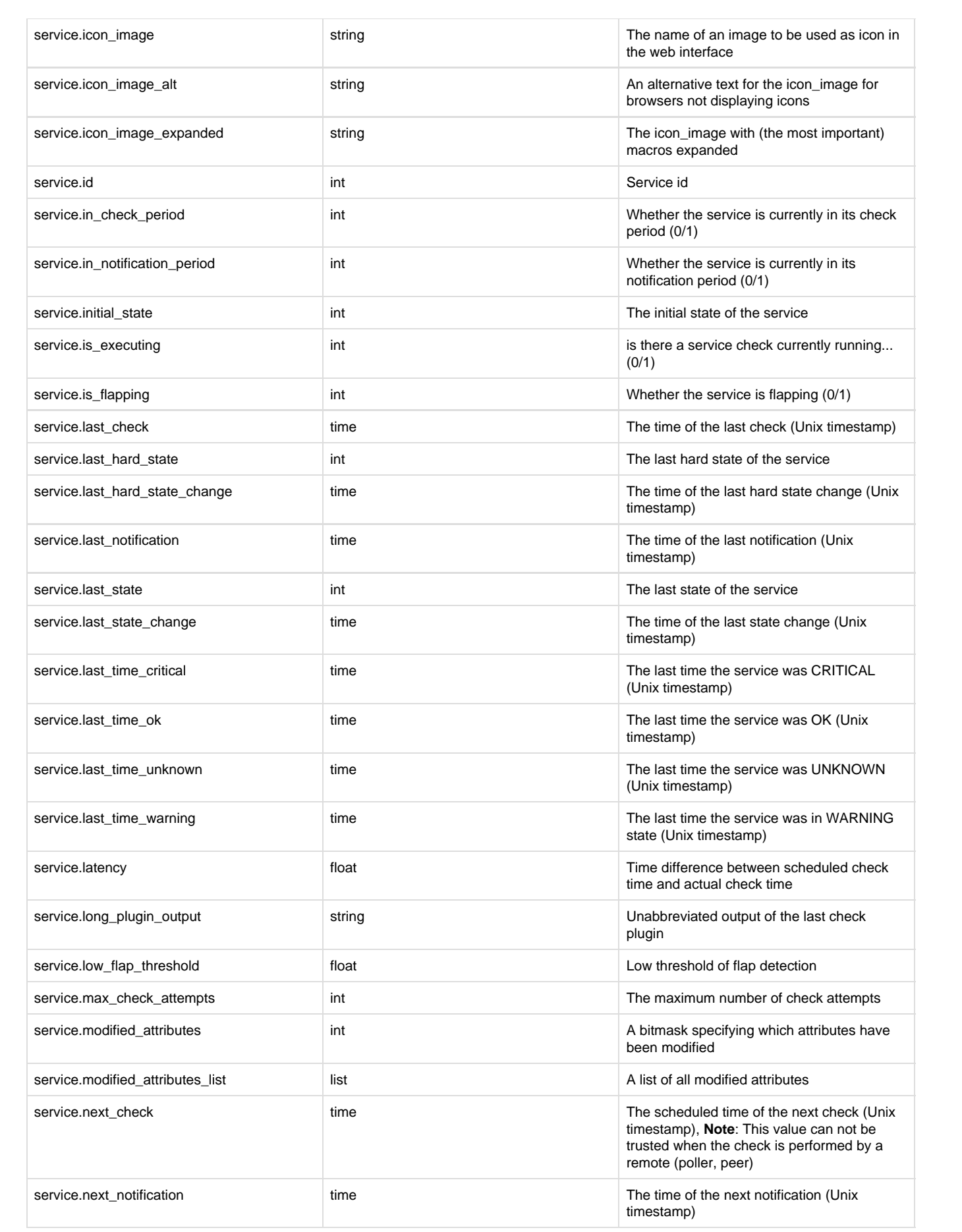

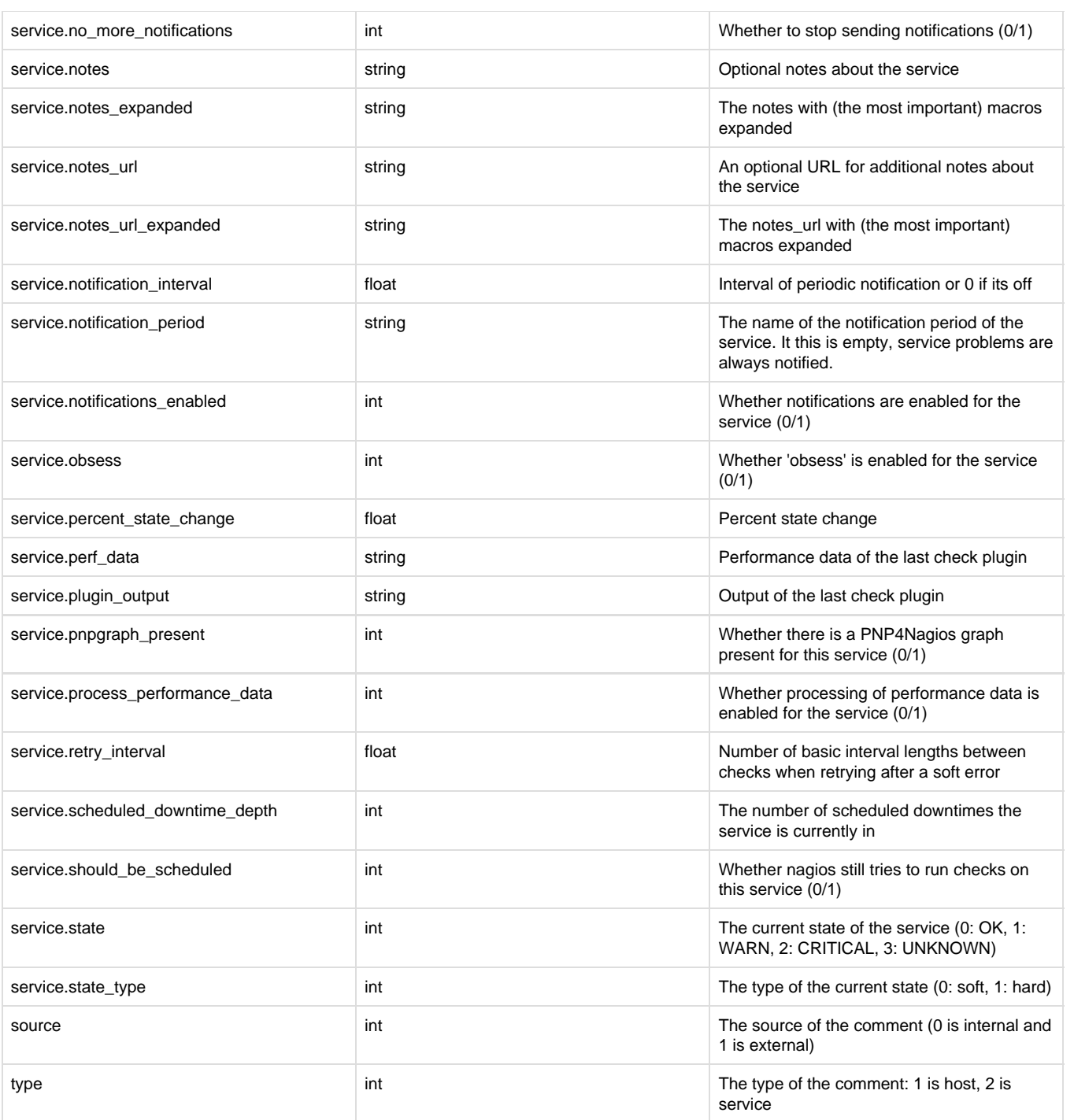

## <span id="page-7-0"></span>**Contacts**

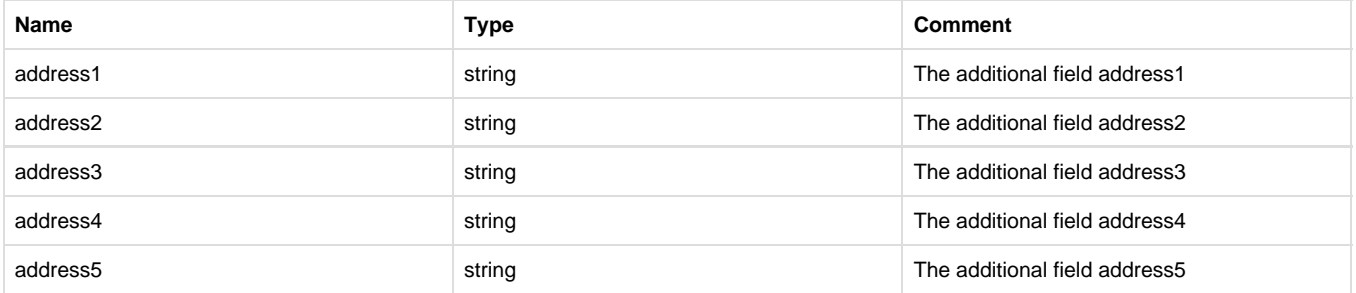

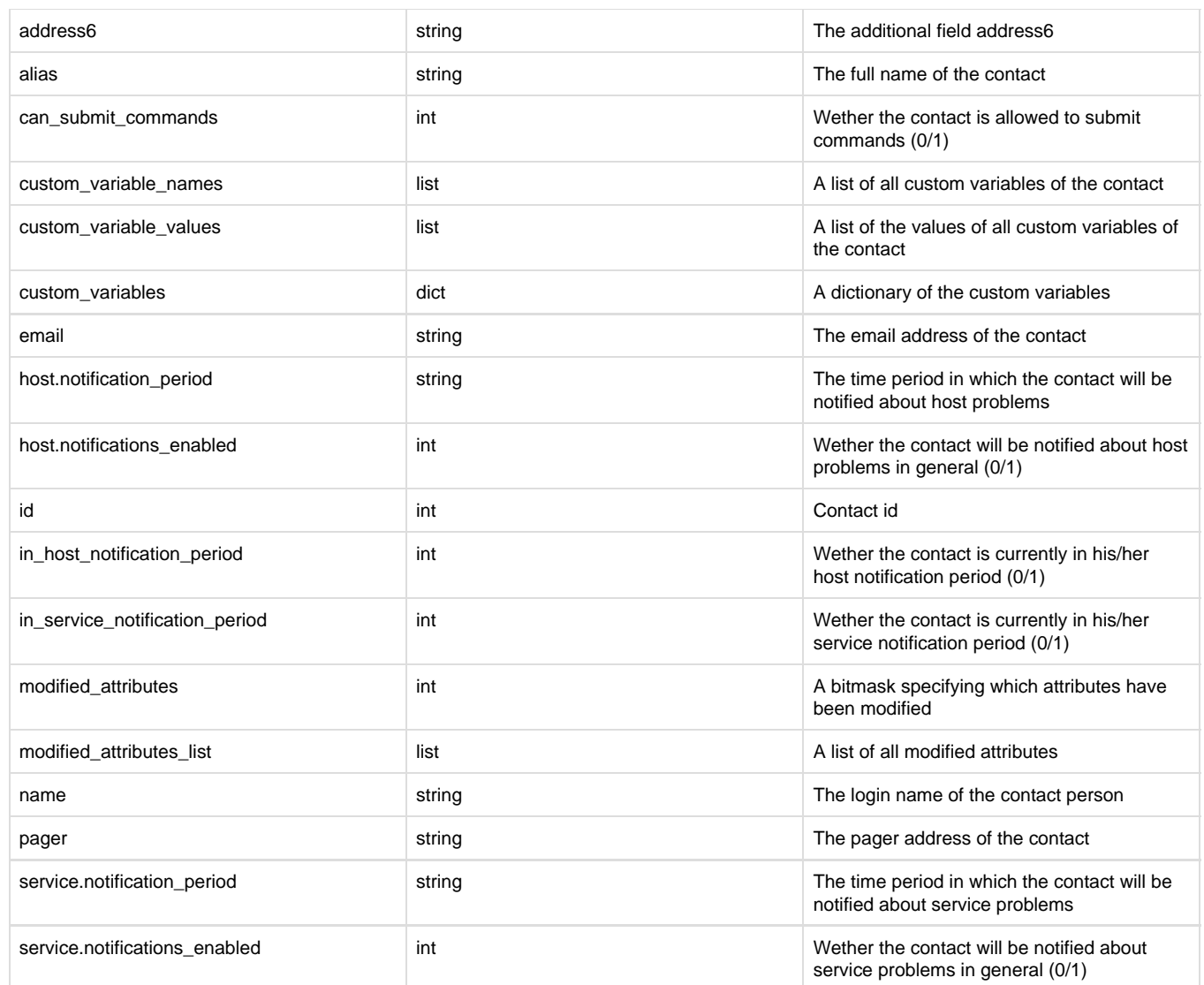

### <span id="page-8-0"></span>Downtimes

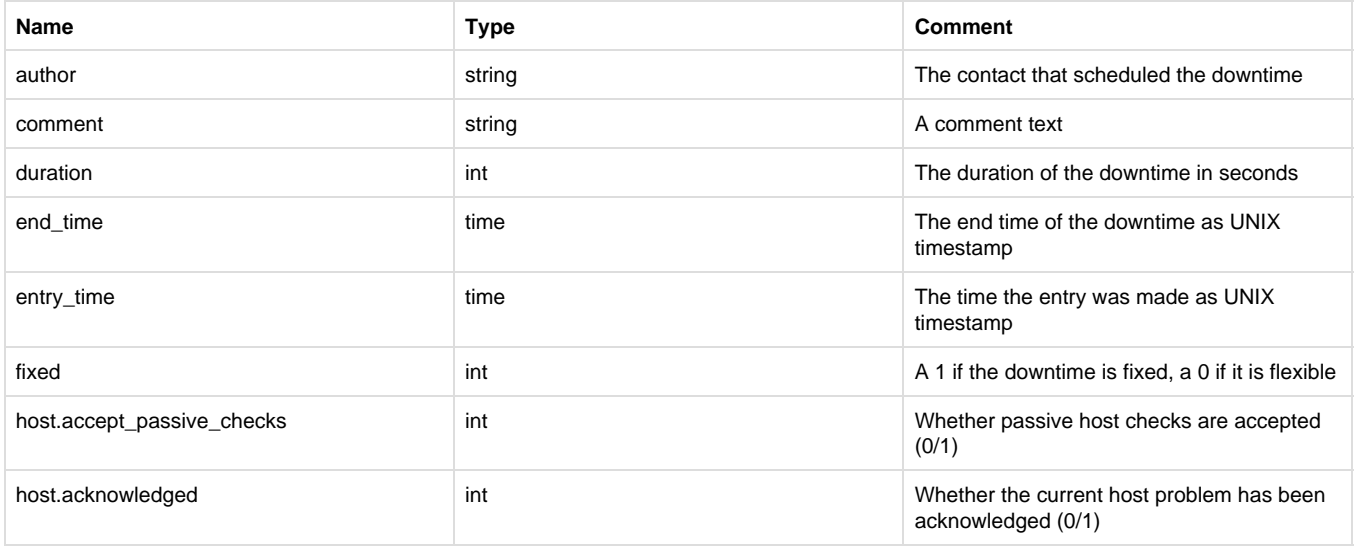

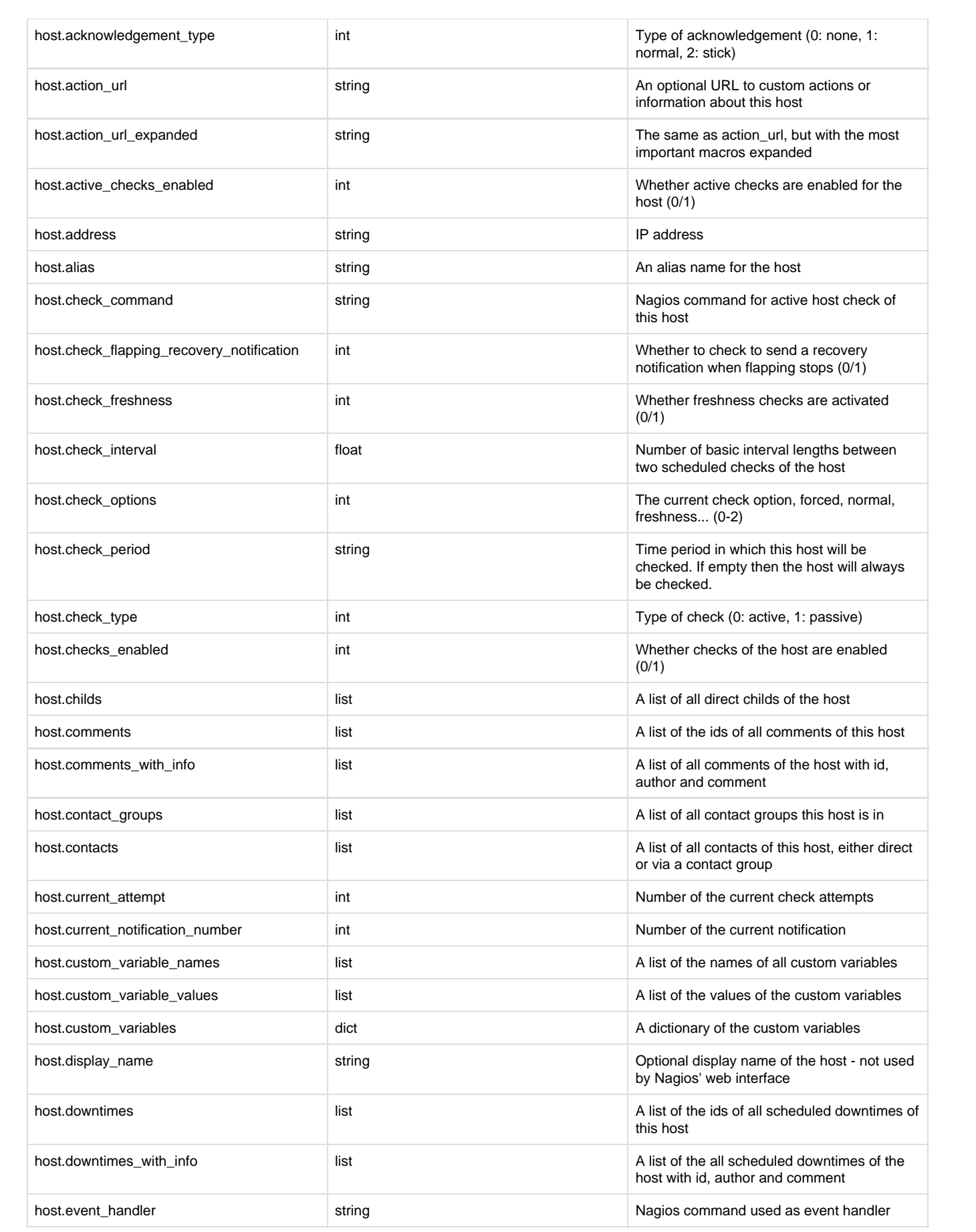

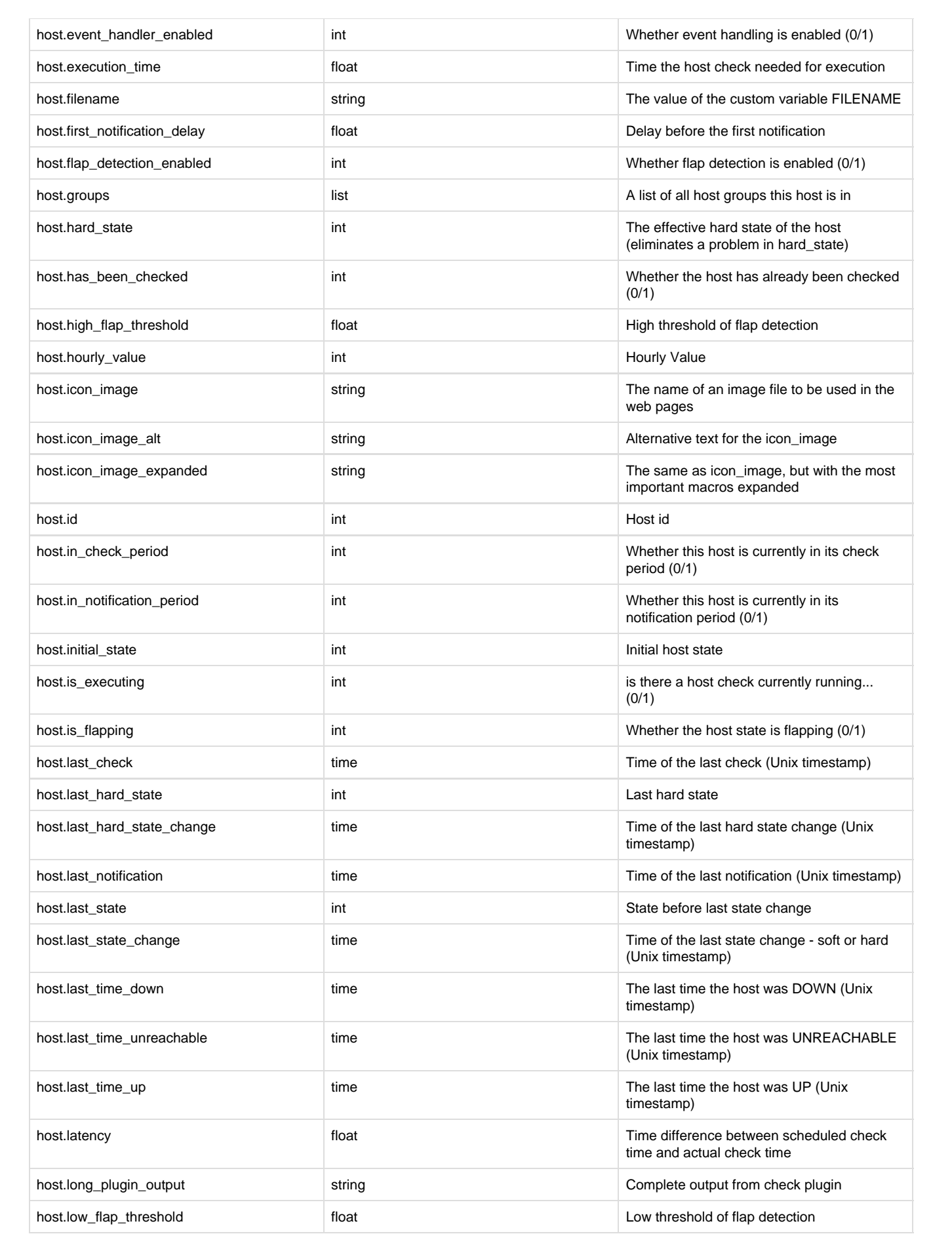

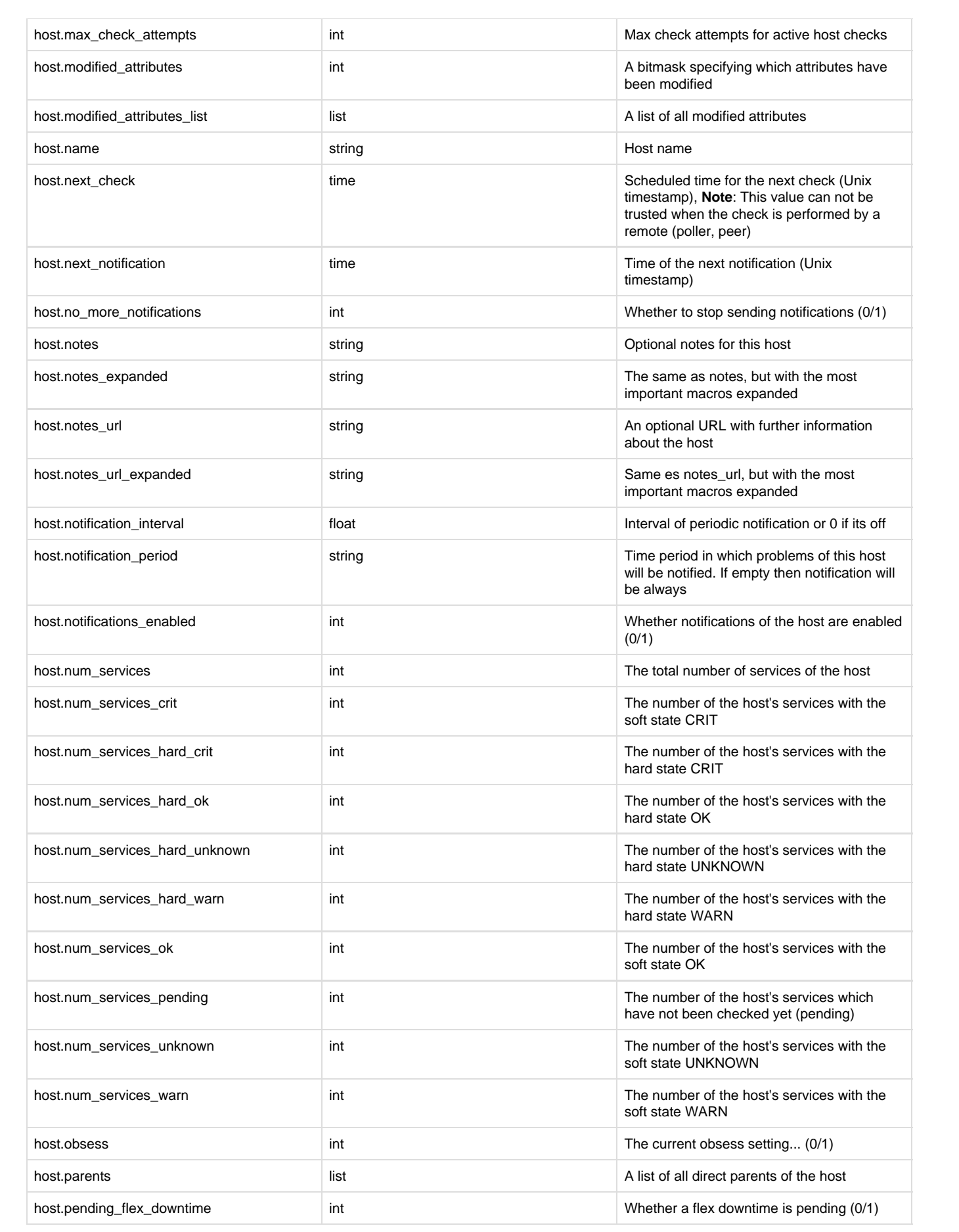

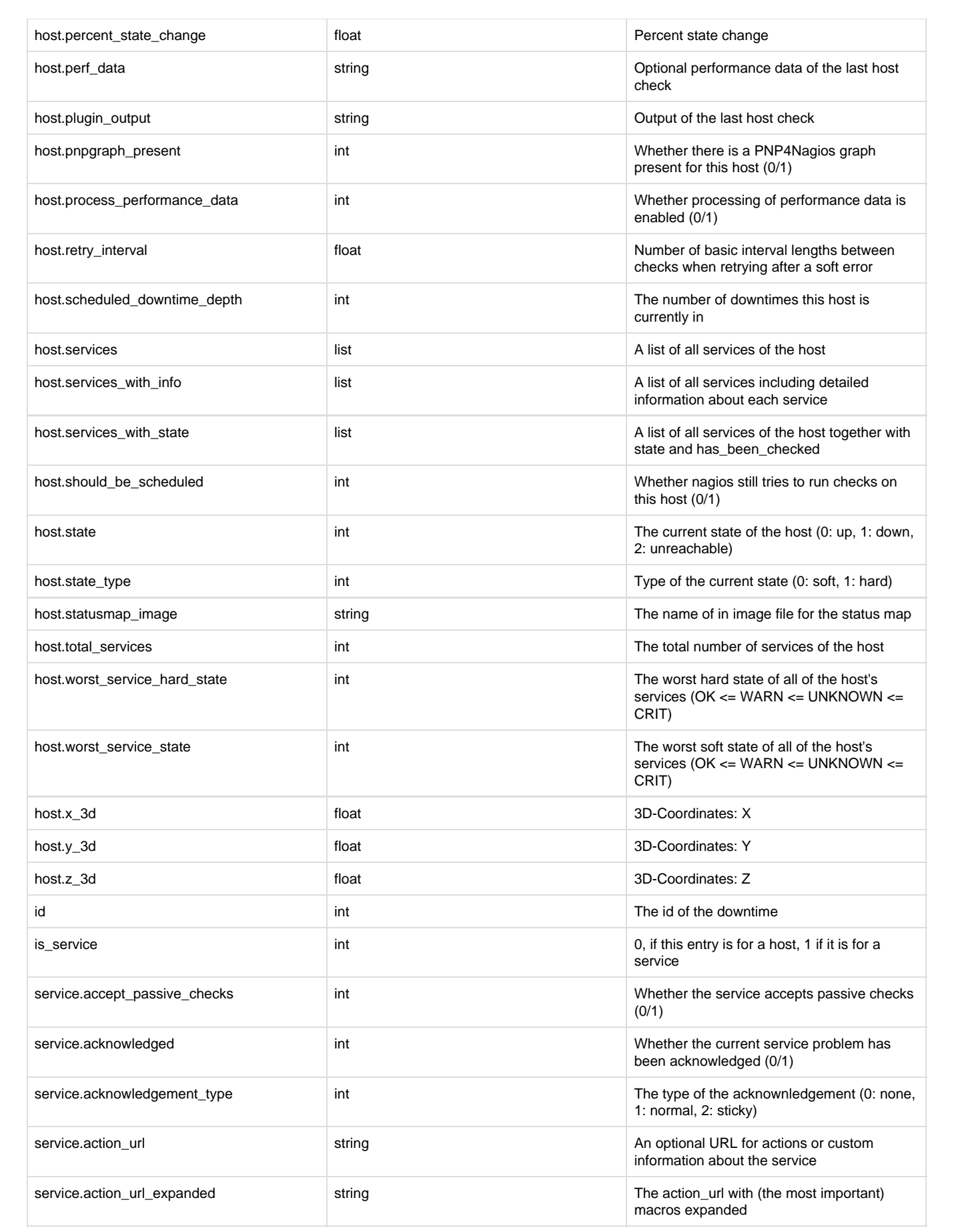

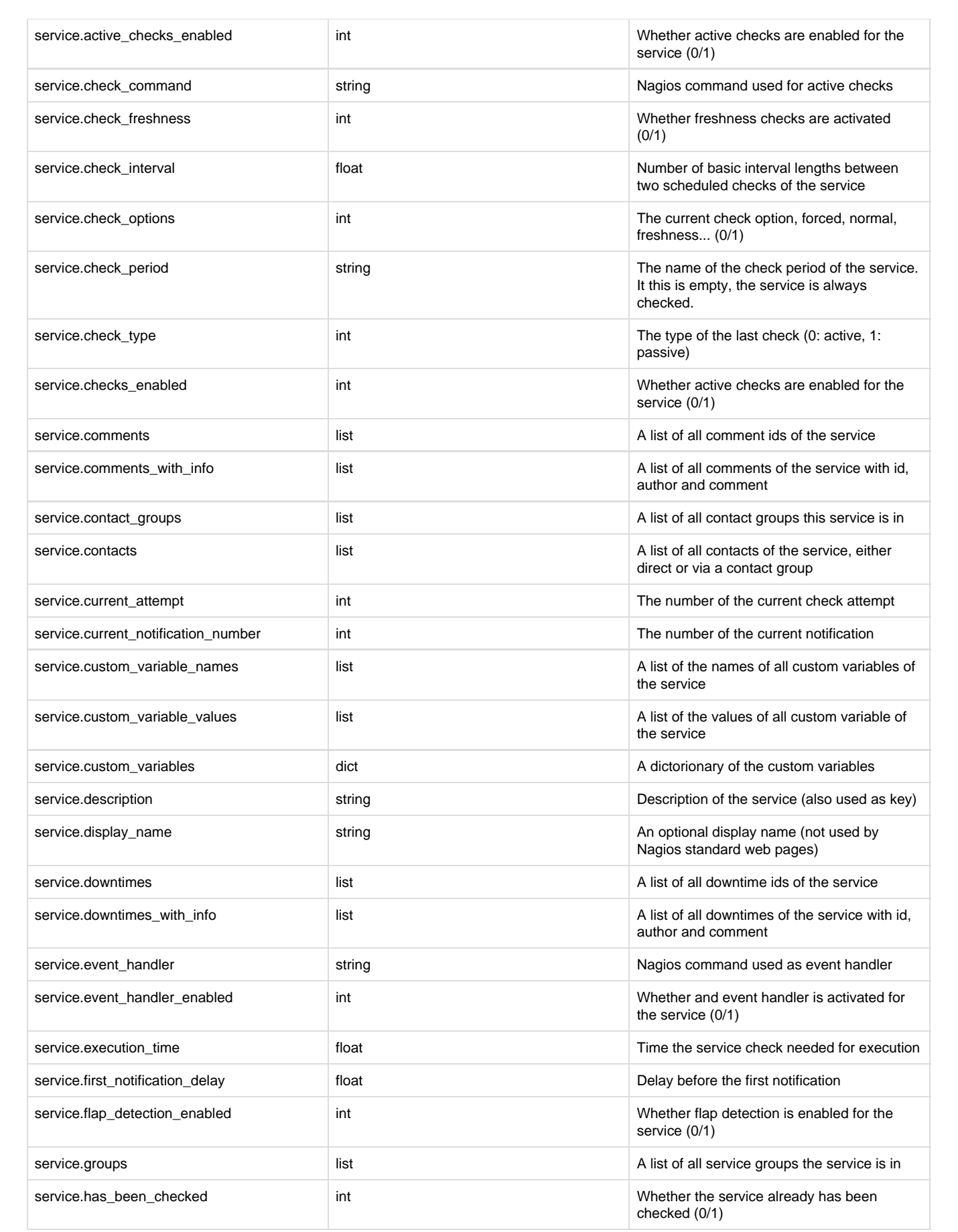

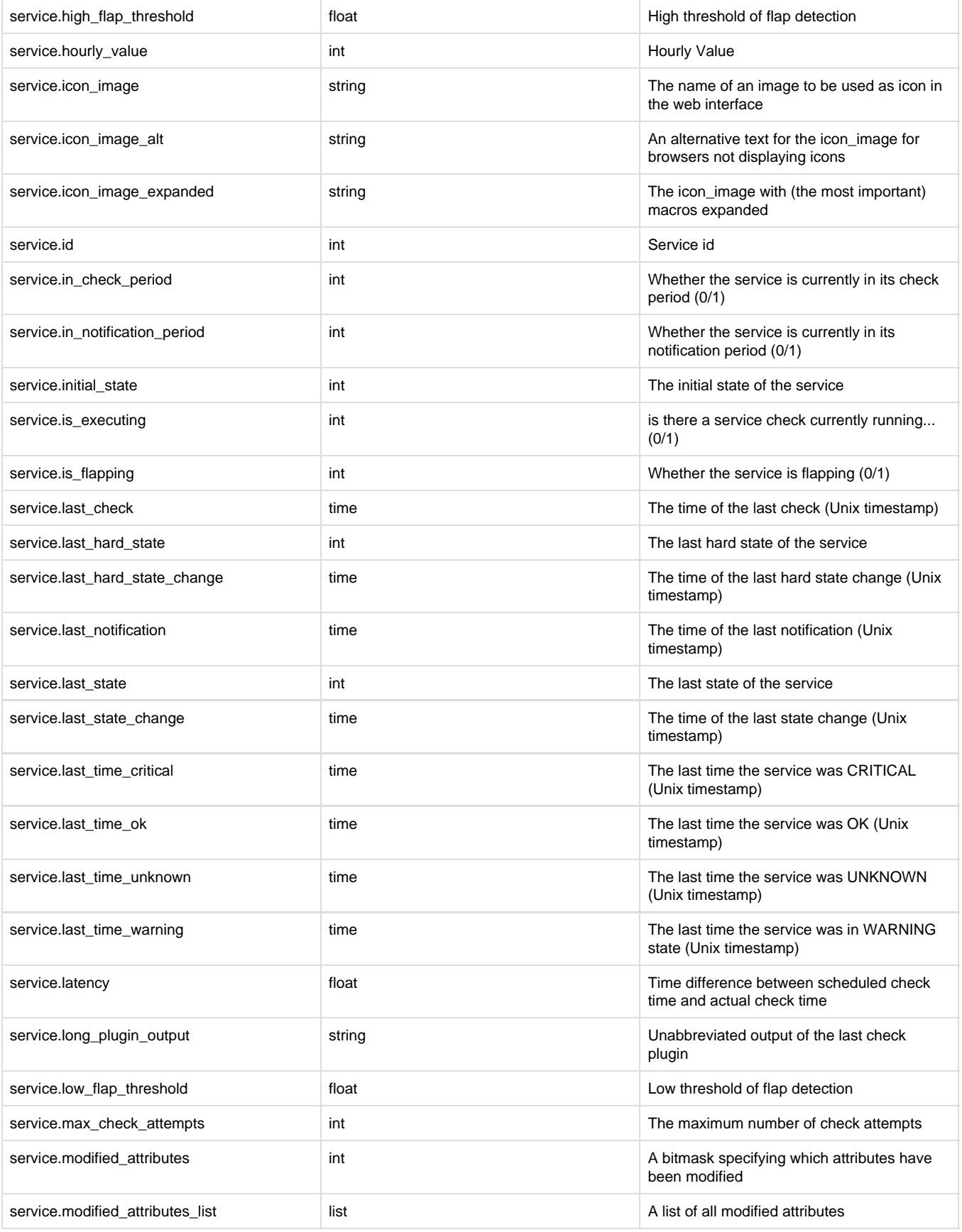

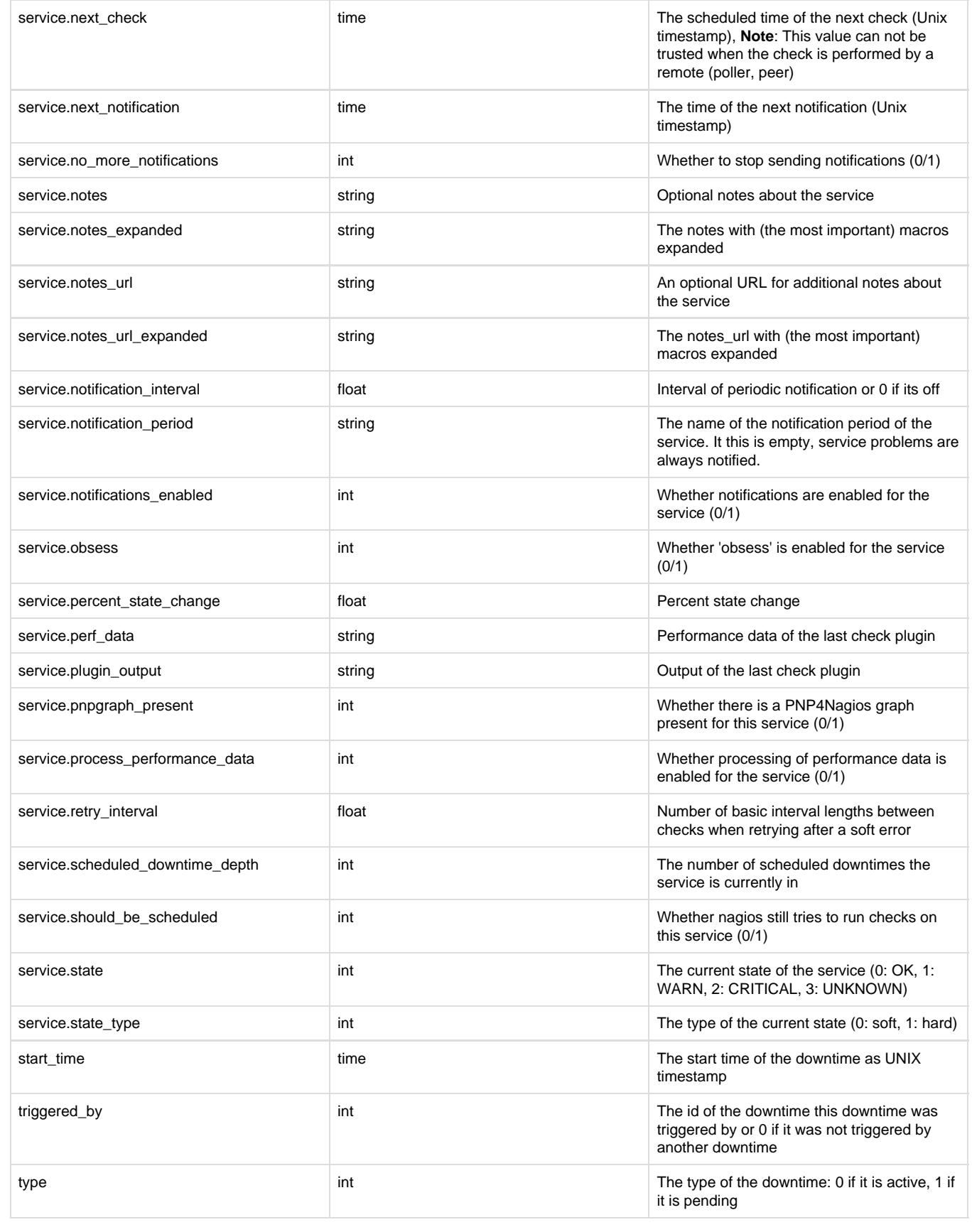

<span id="page-15-0"></span>Hostgroups

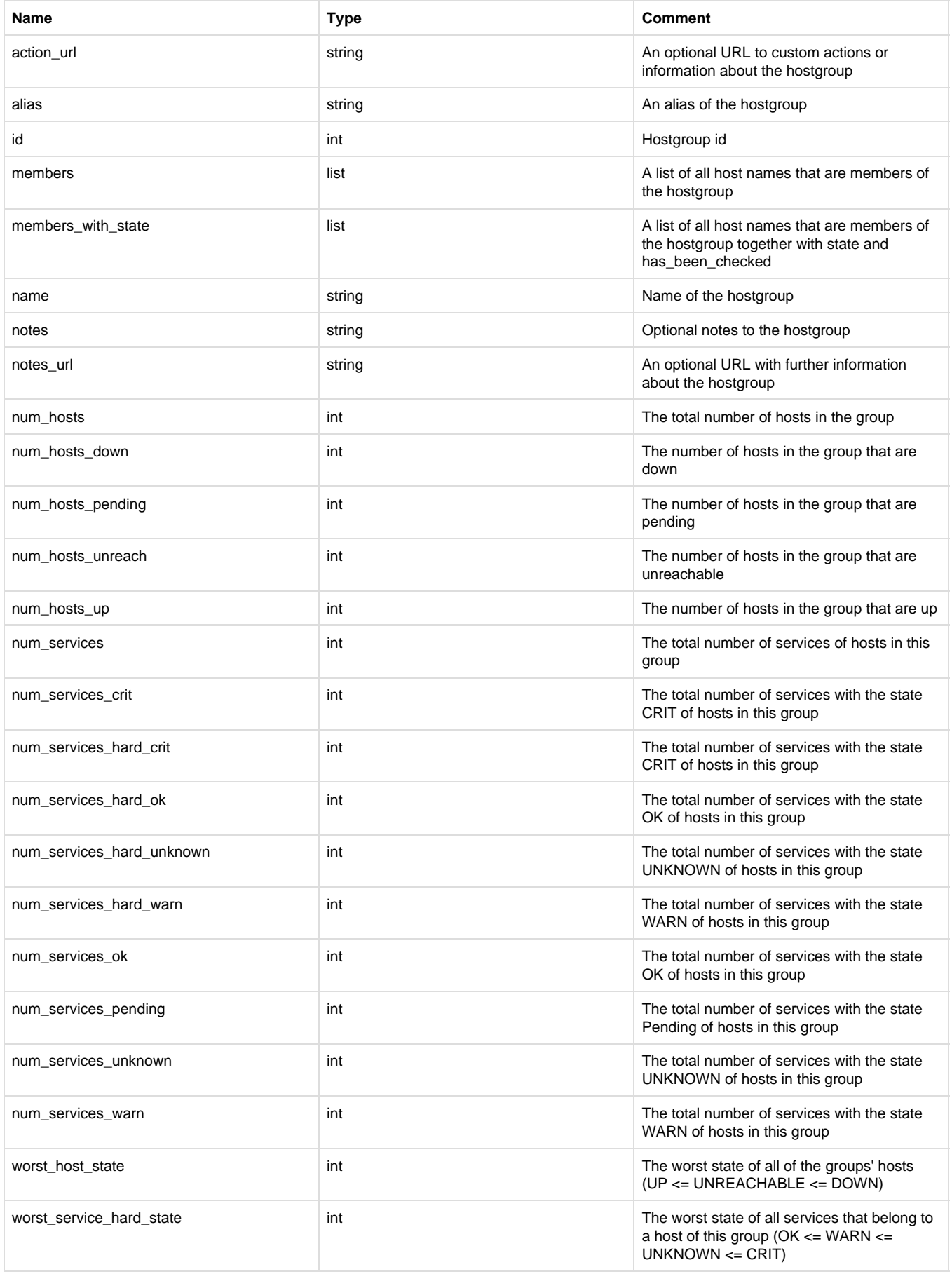

### <span id="page-17-0"></span>**Hosts**

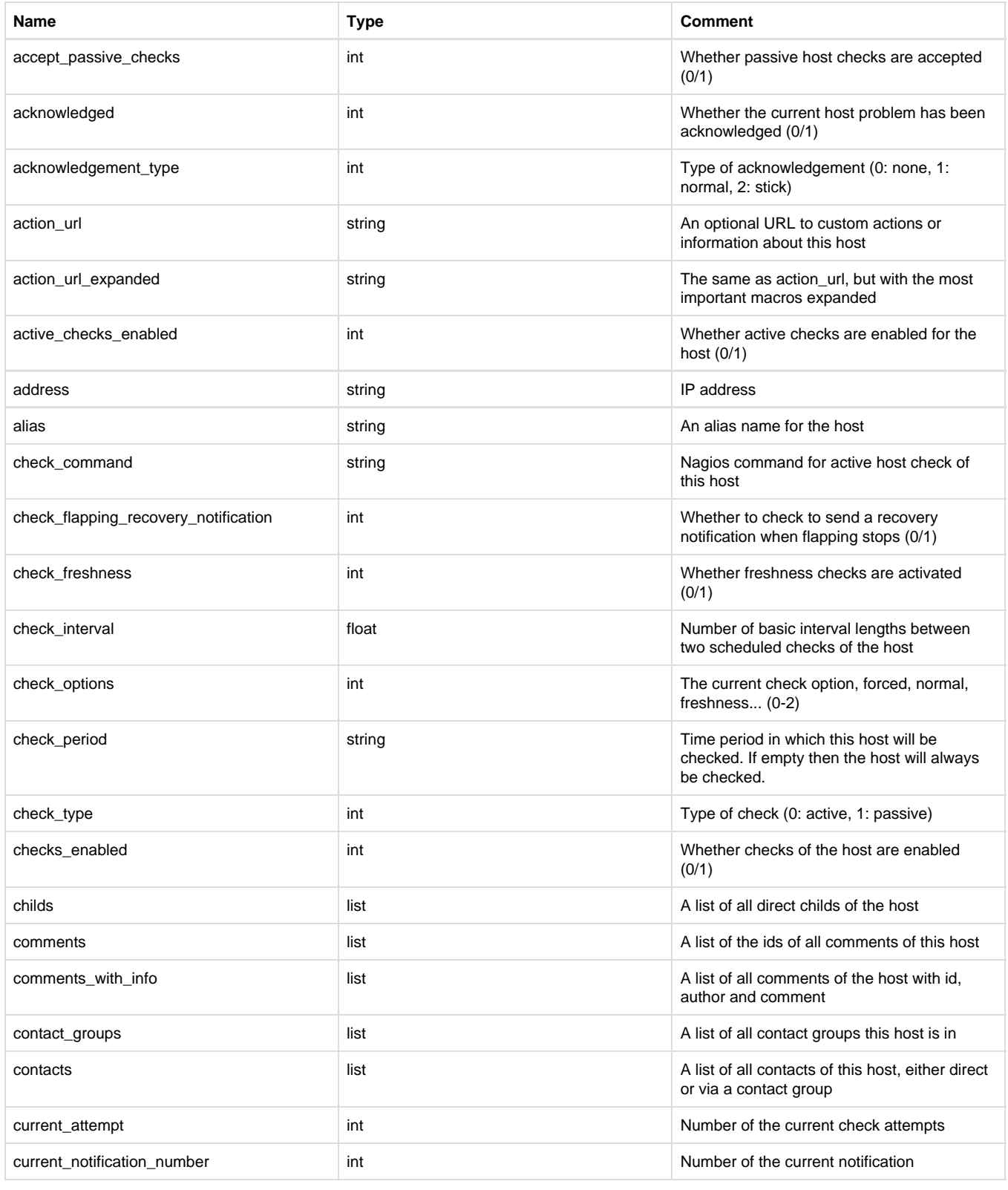

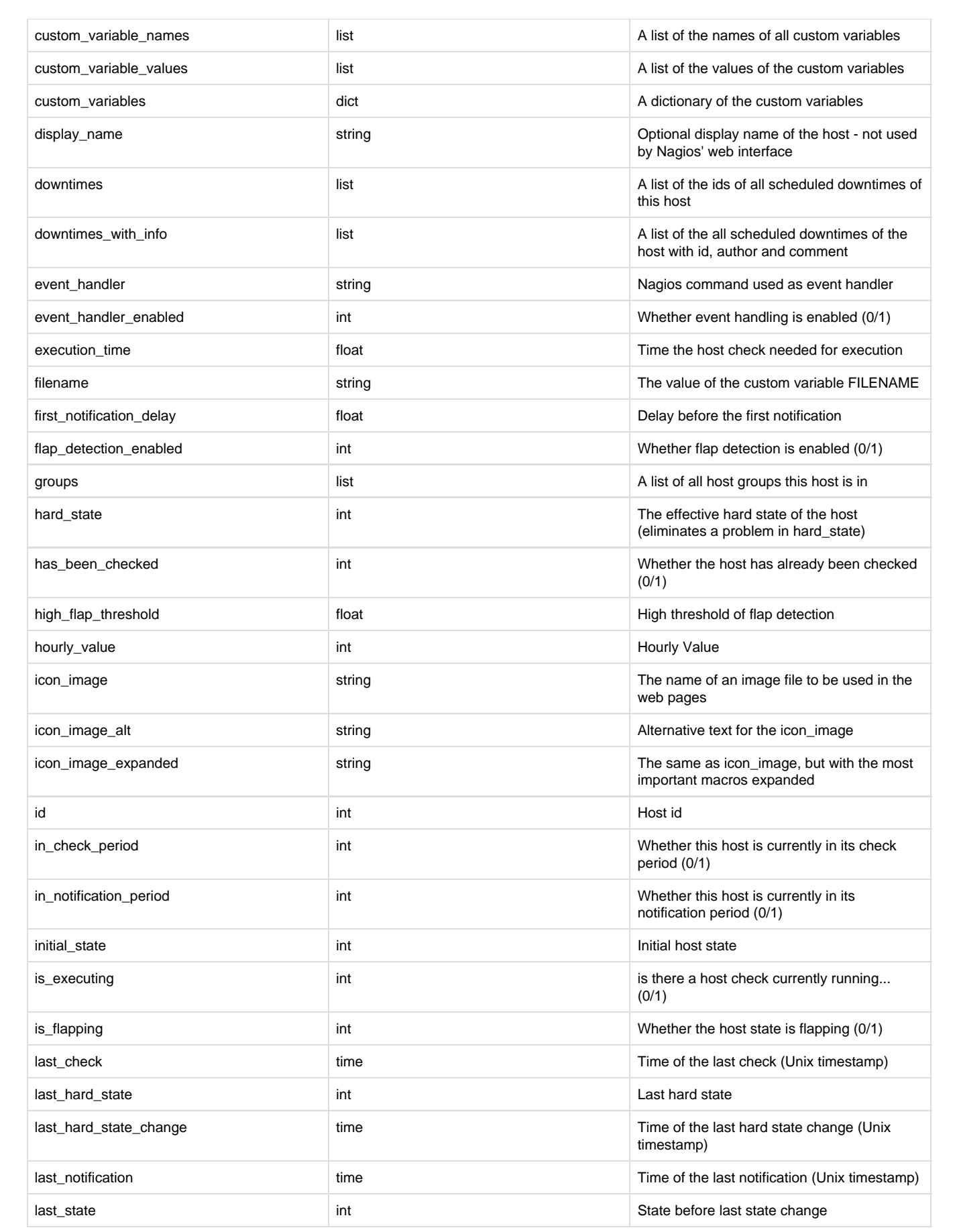

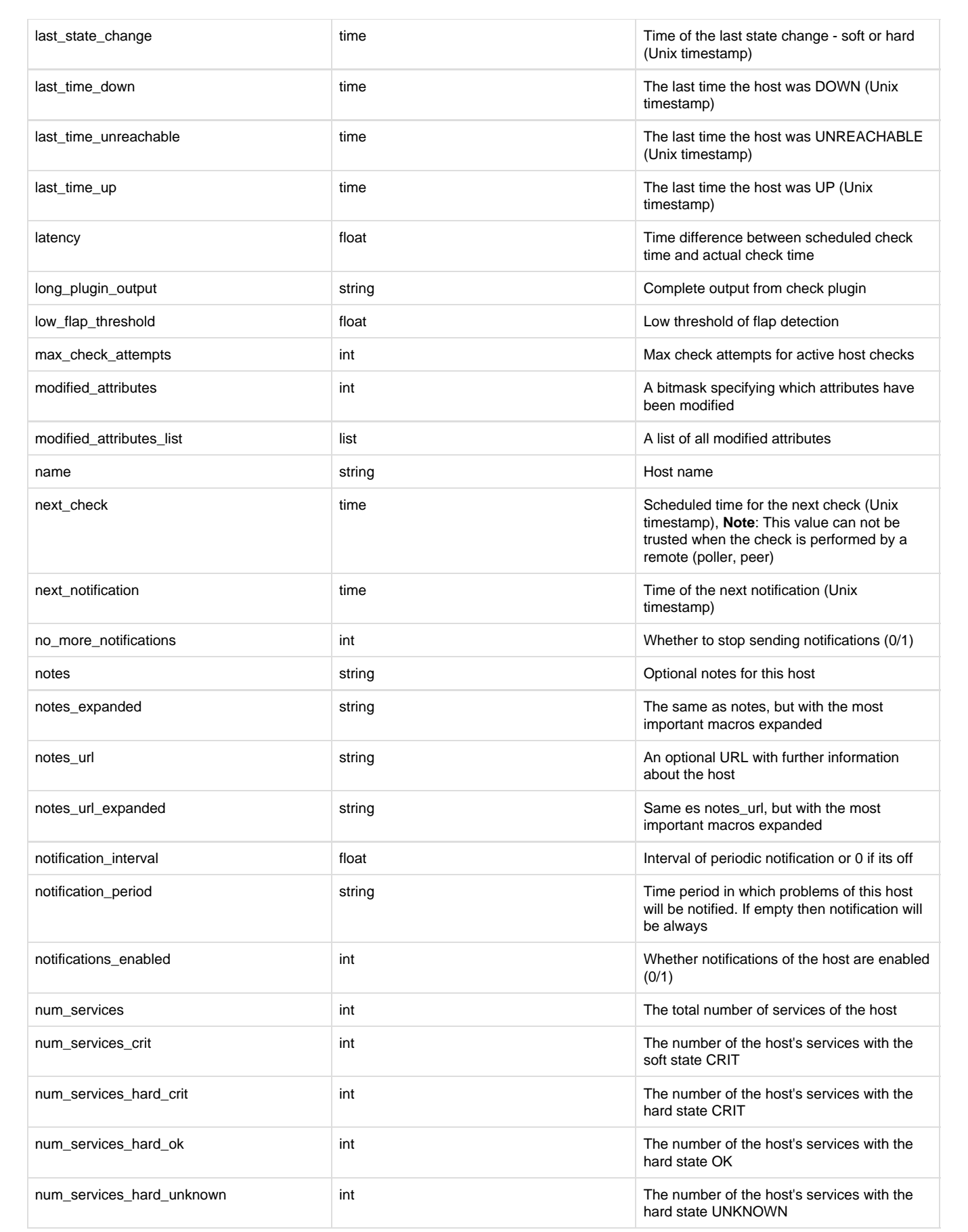

<span id="page-20-0"></span>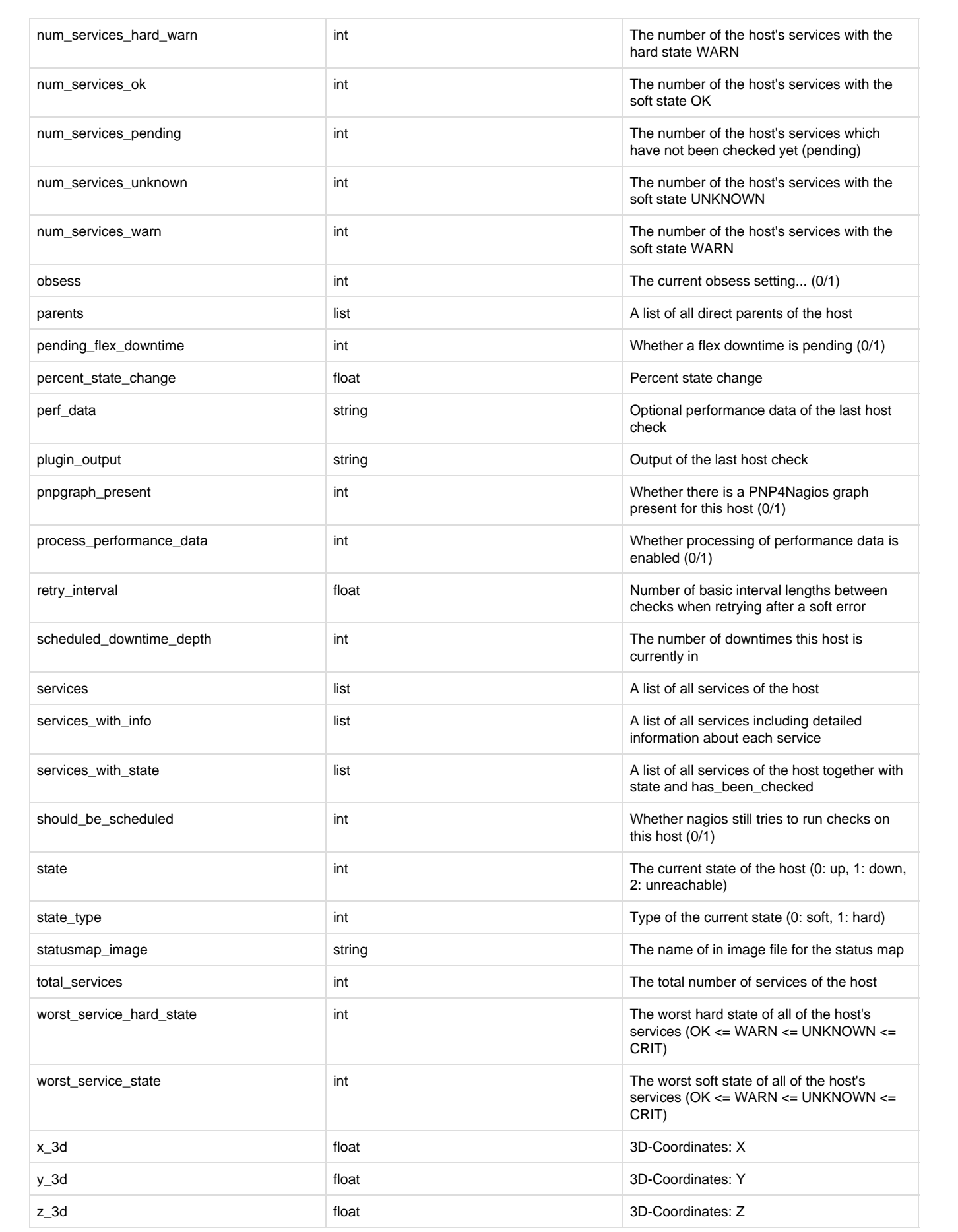

# **Servicegroups**

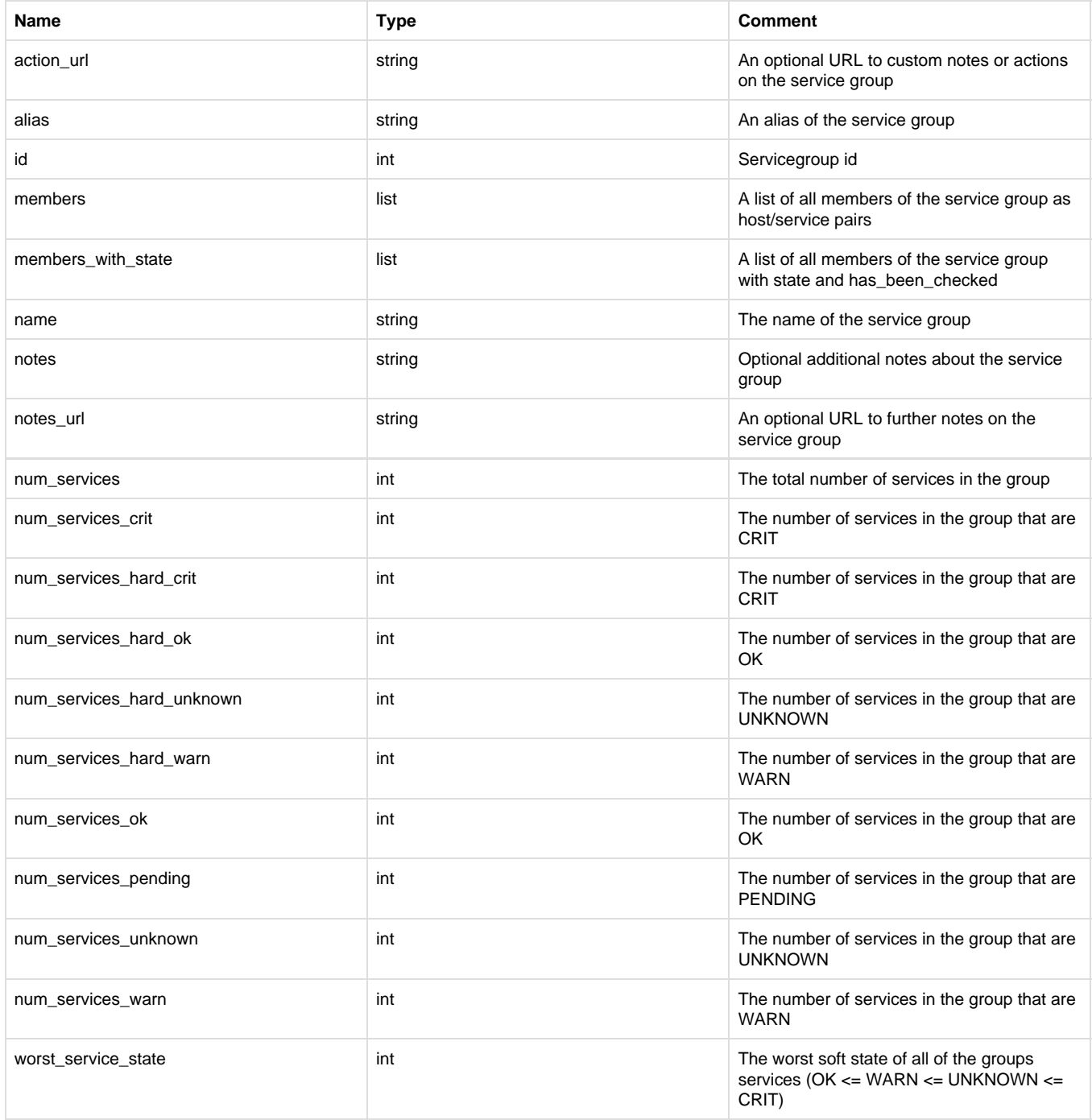

### <span id="page-21-0"></span>**Services**

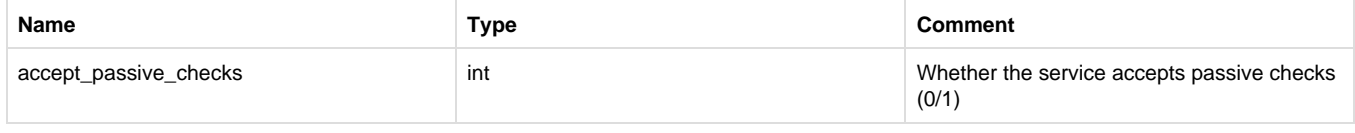

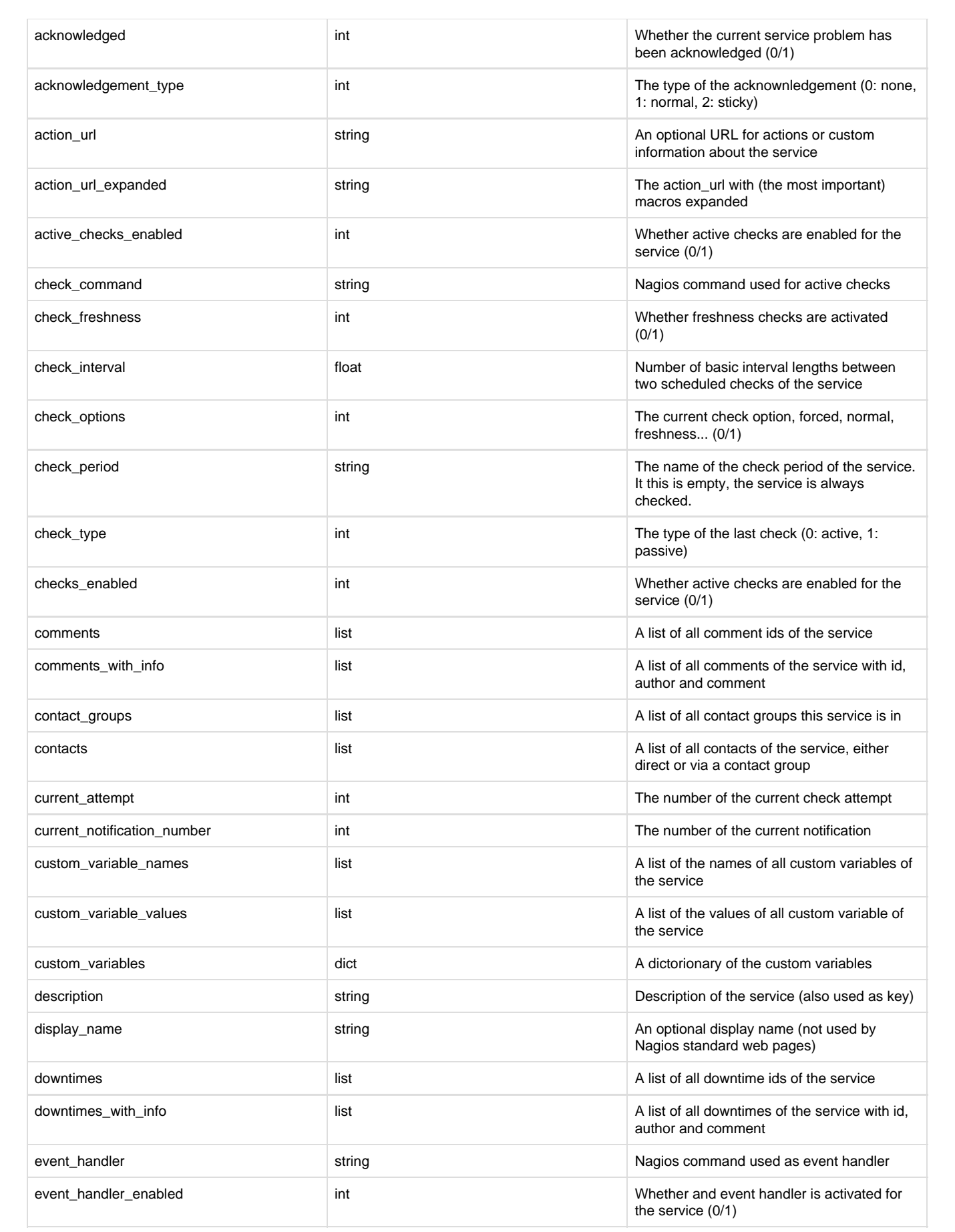

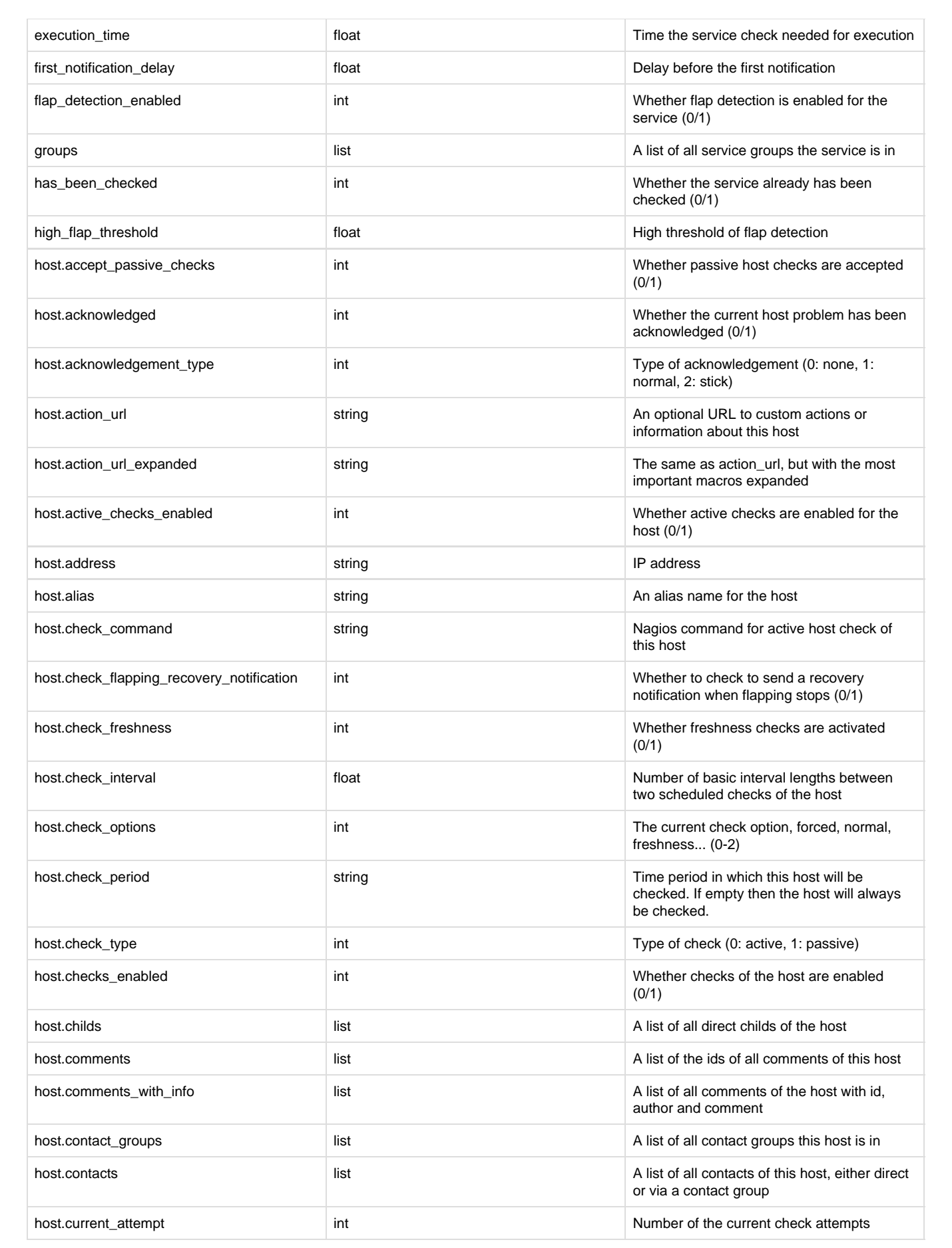

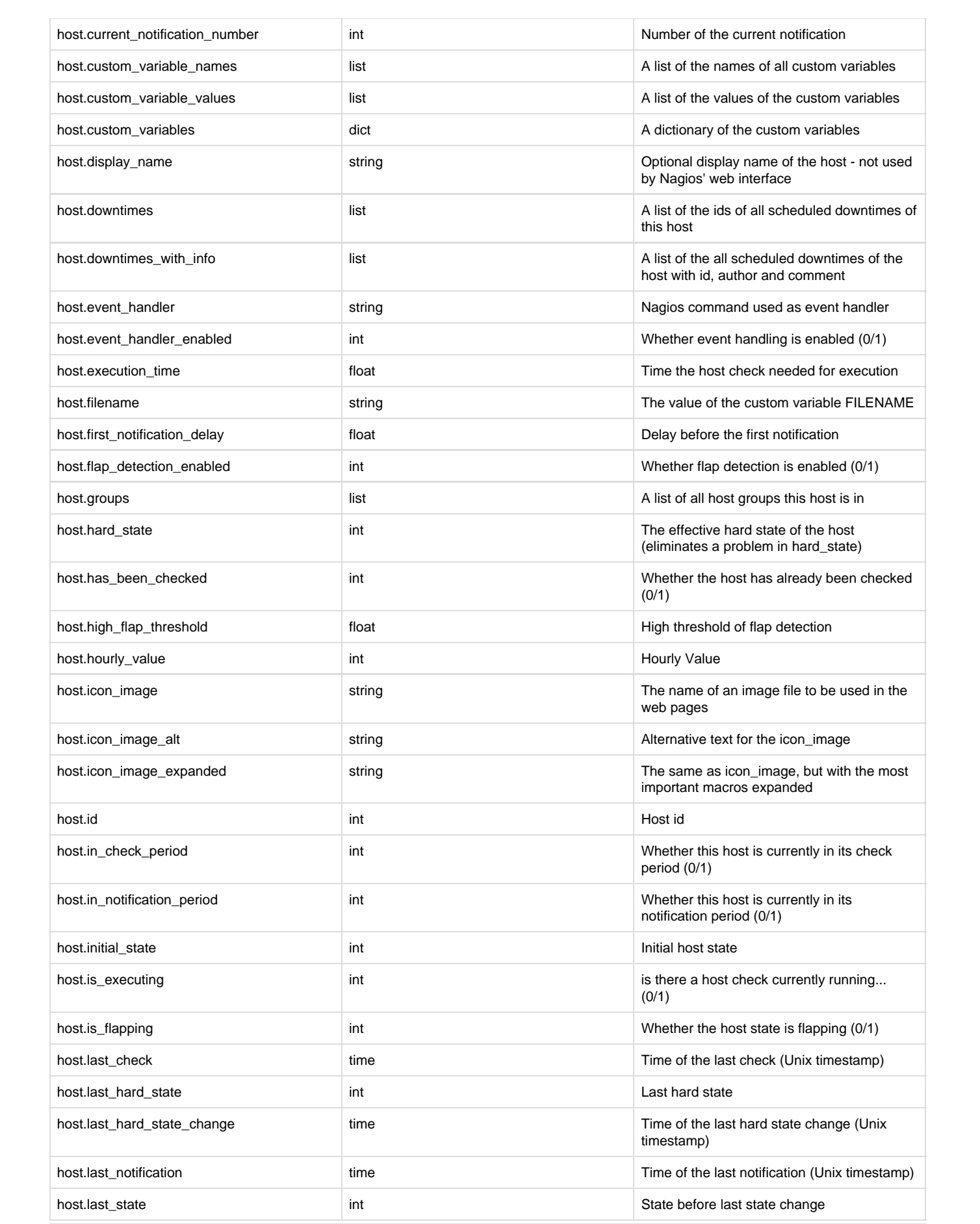

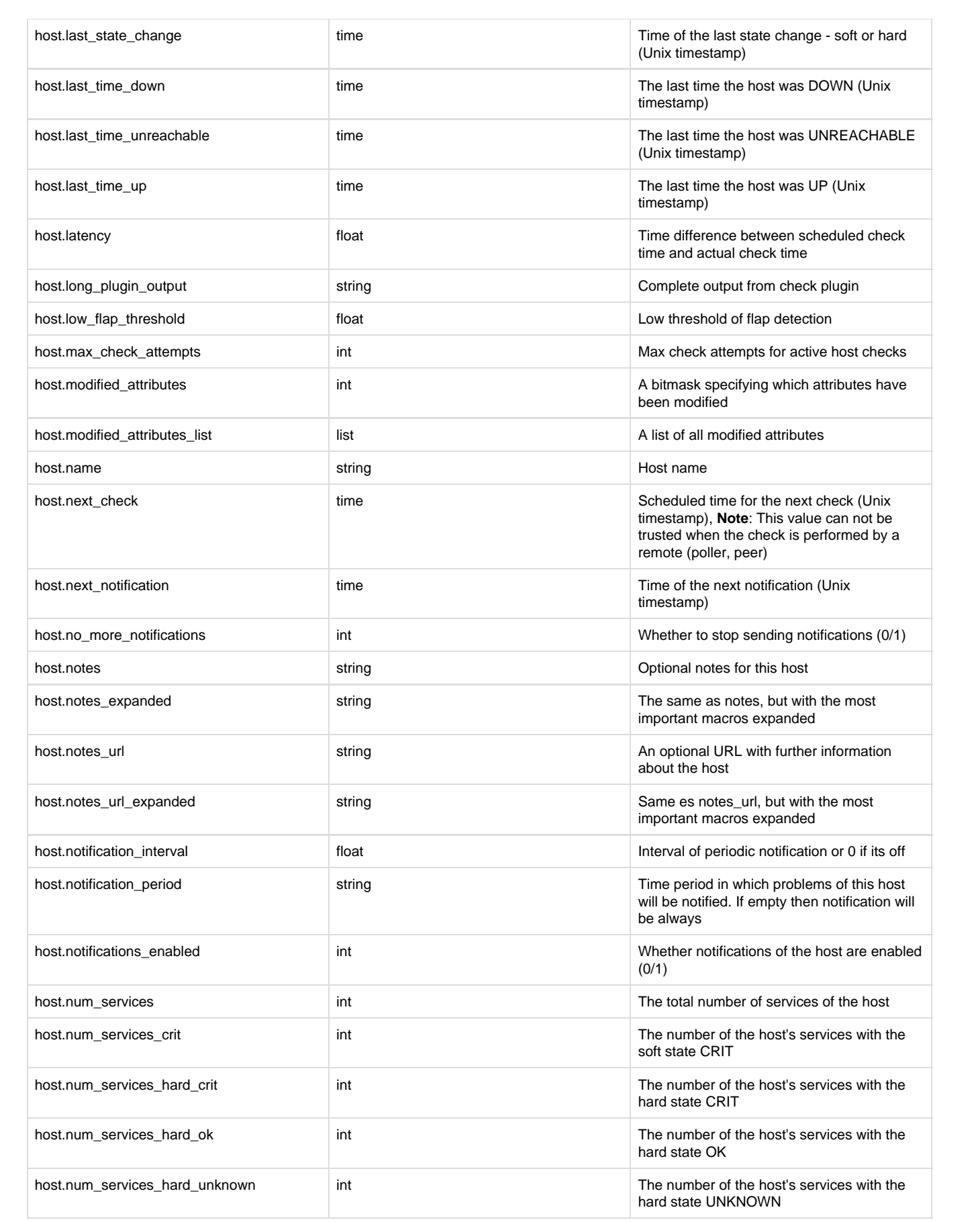

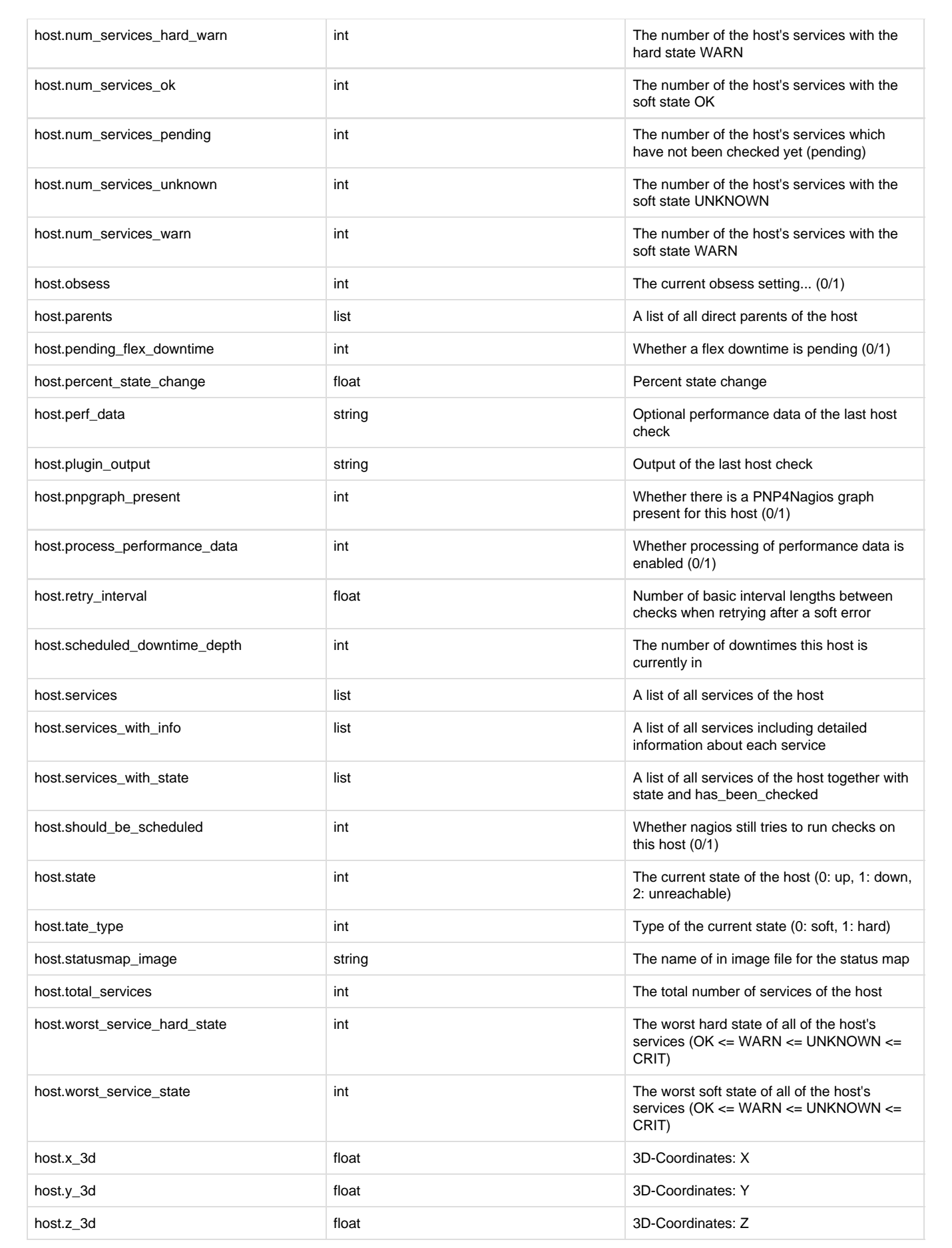

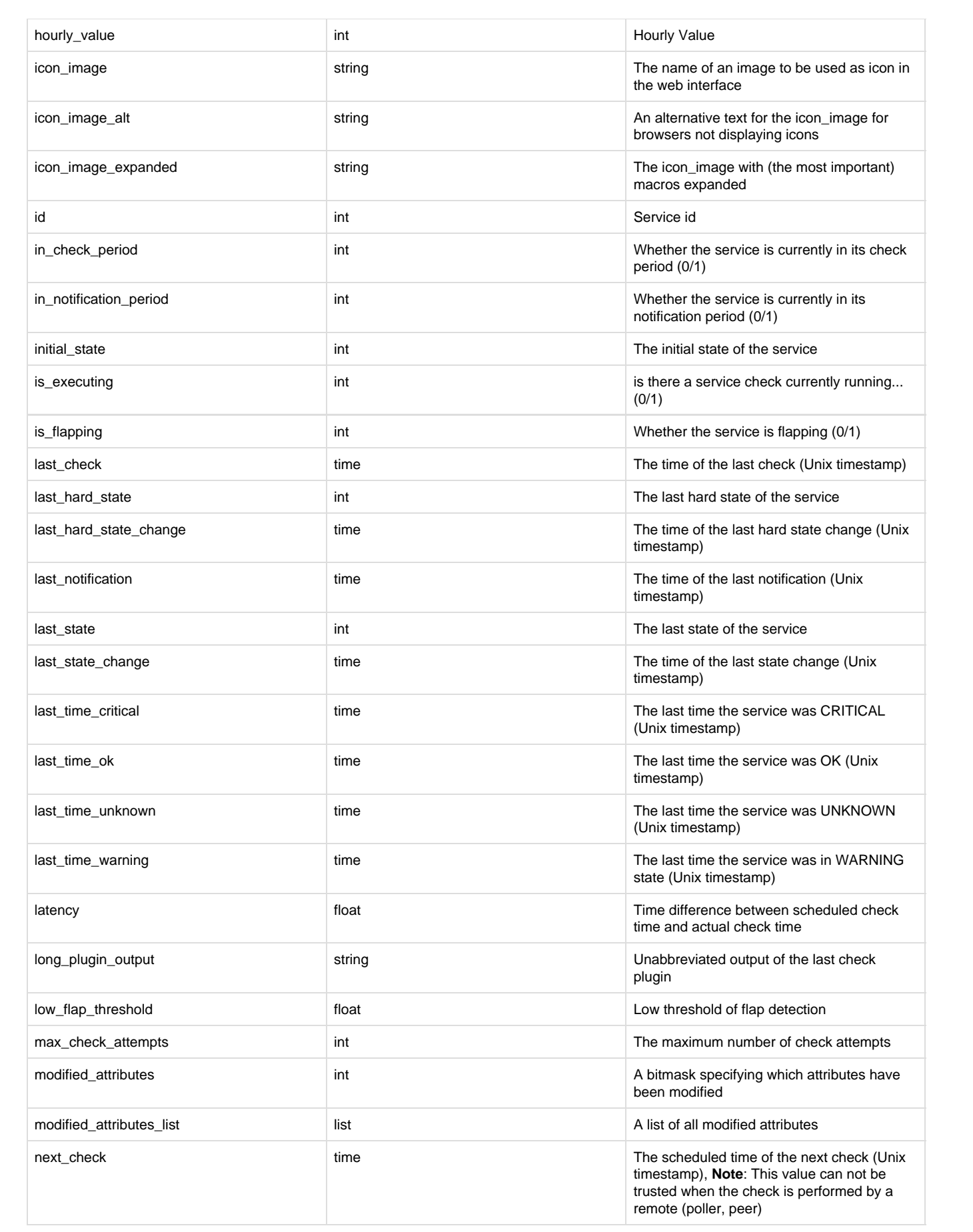

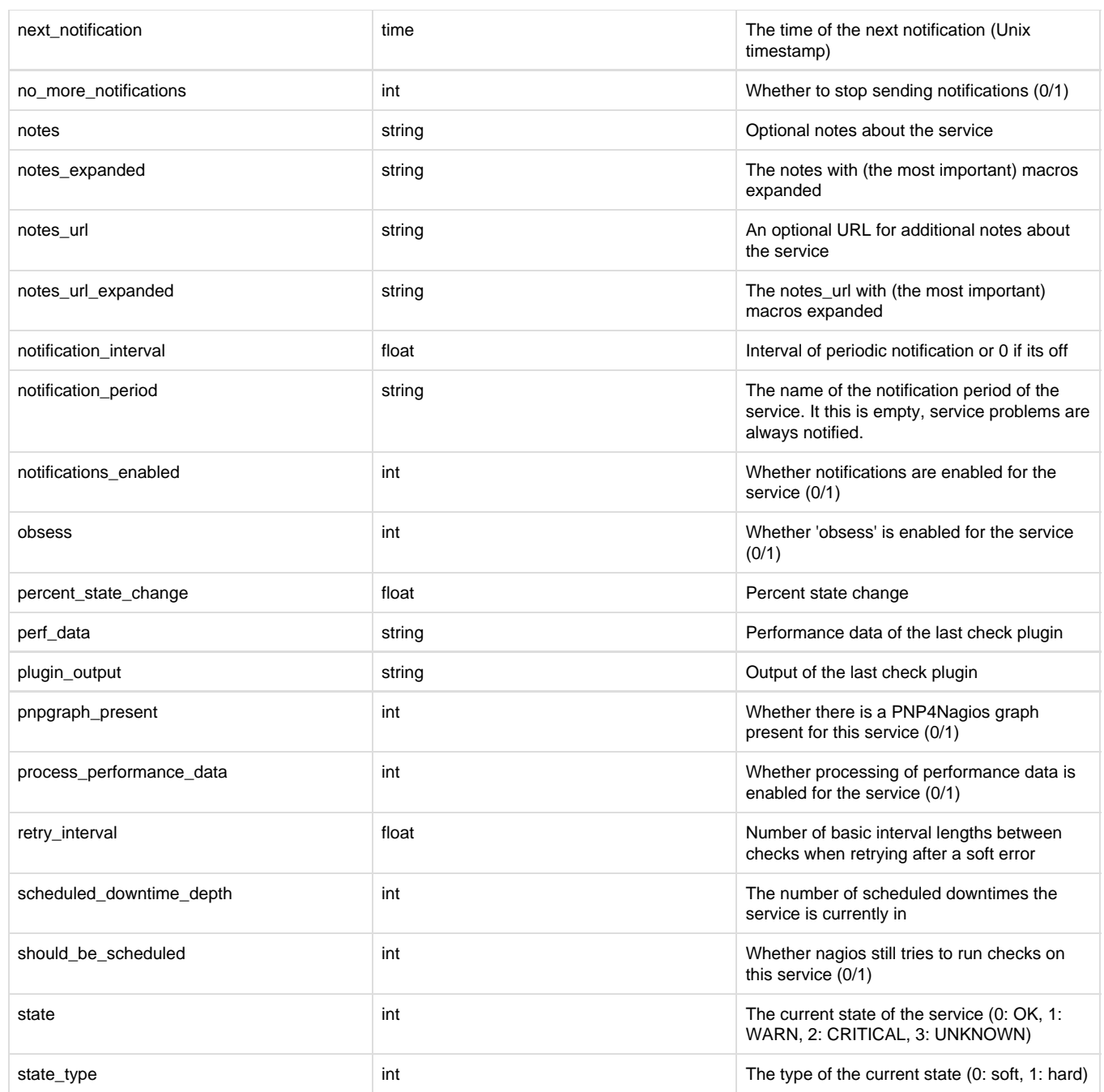

# <span id="page-28-0"></span>Log messages

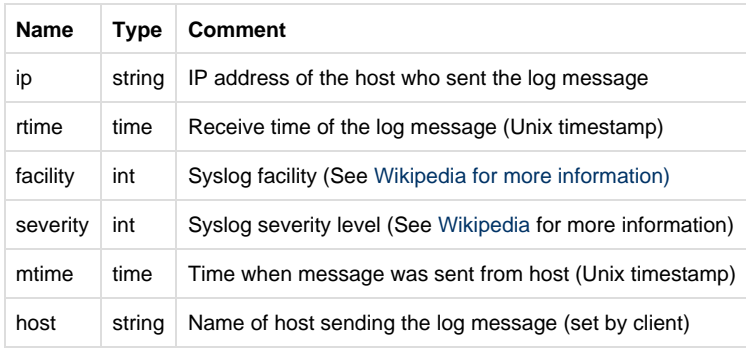

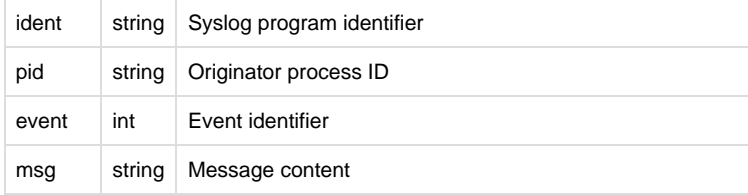

## <span id="page-29-0"></span>Related pages

- [Listview filter date function](https://kb.op5.com/display/GUI/Listview+filter+date+function) (GUI (Ninja))
- [Listviews](https://kb.op5.com/display/DOC/Listviews) (OP5 Monitor Documentation)
- [Filters](https://kb.op5.com/display/DOC/Filters) (OP5 Monitor Documentation)
- [My account](https://kb.op5.com/display/DOC/My+account) (OP5 Monitor Documentation)
- [Logger Interface](https://kb.op5.com/display/DOC/Logger+Interface) (OP5 Monitor Documentation)